**452/TEKNIK TENAGA ELEKTRIK**

# **LAPORAN AKHIR PENELITIAN TERAPAN UNGGULAN PERGURUAN TINGGI**

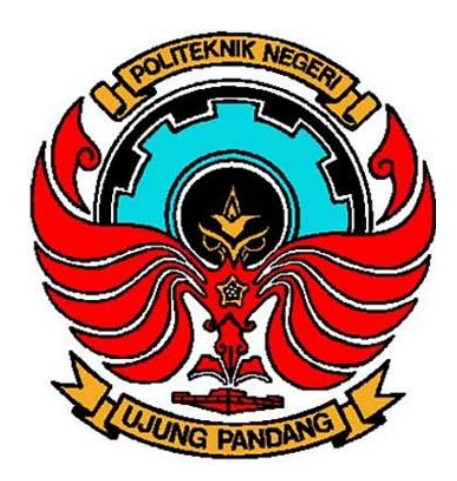

# **MONITORING PEMAKAIAN DAYA LISTRIK DENGAN SIMULINK**

**Marhatang, S.ST., M.T. / 0017117409 Muhammad Yusuf Yunus, S.ST., M.T. / 0020088004 Ir. Andreas Pangkung, M.T./ 017116302**

**JURUSAN TEKNIK MESIN POLITEKNIK NEGERI UJUNG PANDANG 2018**

# **HALAMAN PENGESAHAN**

: Monitoring Pemakaian Daya Listrik dengan 1. Judul Penelitian Simulink 2. Kode/Nama Rumpun Ilmu : 452/Teknik Tenaga Elektrik 3. Ketua Peneliti a. Nama Lengkap : Marhatang, S.ST., M.T. b. NIDN  $: 0017117409$ c. Jabatan Fungsional : Lektor / IIID d. Program Studi : Teknik Konversi Energi e. Perguruan Tinggi : Politeknik Negeri Ujung Pandang f. Bidang Keahlian : Teknik Tenaga Listrik g. Alamat/Telp/Surel : Jl. P.Kemerdekaan Km 10 Makassar /085255323255/marhatang@yahoo.com 4. Anggota Peneliti (1) a. Nama Lengkap : Muh. Yusuf Yunus, S.ST., M.T. b. NIDN : 0020088004 c. Jabatan/Golongan : Lektor / IIID d. Program Studi : Teknik Konversi Energi e. Perguruan Tinggi : Politeknik Negeri Ujung Pandang : Teknik Tenaga Listrik f. Bidang Keahlian 5. Anggota Peneliti (2) a. Nama Lengkap : Ir. Andareas Pangkung, M.T. b. NIDN : 0028086204 c. Jabatan/Golongan : Lektor / IVB d. Program Studi : Teknik Konversi Energi e. Perguruan Tinggi : Politeknik Negeri Ujung Pandang f. Bidang Keahlian : Teknik Tenaga Listrik 6. Jangka waktu Pelaksanaan : 8 Bulan 7. Biaya Total : Rp  $6.500.000$ . Makassar, 15 Nopember 2018 Mengetahui, Ketua Jurusan Teknik Mesin Ketua Peneliti, Marhatang, S.S.T., M.T. Jamal. S.T., M.T. 19730228 200012 1001 NIP 19741117 200212 1002

nurDucktur I PNUP

bduh, S.ST., M.T.

NIP 19680514 199303 1 001

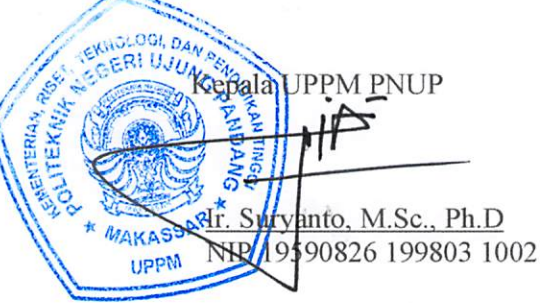

# **RINGKASAN**

Saat ini, berbagai peralatan pemantauan dan pengukuran energi listrik juga semakin canggih mulai dari pemakaian meter transaksi oleh PT. PLN pada setiap distribusi dan transmisi, *Power Quality Analyzer* (PQA) yang umum dipakai para laboran atau auditor energi, dan kWh meter elektronik yang dipakai masyarakat di setiap rumah. Dalam literatur beberapa kasus monitoring energi listrik, telah banyak metode inovatif yang digunakan seperti dalam Rancang Bangun Alat Pemantau Penggunaan Energi Listrik Rumah Tangga Berbasis Internet (Suryaningsih dkk., 2016), dimana alat ini menggunakan system pemantau dan penghitung jarak jauh penggunaan daya listrik pada suatu alat elektronik maupun keseluruhan penggunaan daya listrik pada rumah tangga dengan menggunakan transmisi data media internet, dimana daya listrik yang terpakai bisa ditampilkan pada halaman web.

Berdasarkan permasalahan diatas, penulis bertujuan mengangkat judul "Rancang Bangun Sistem Pemantauan Pemakaian Energi Listrik menggunakan Simulink". Simulink adalah salah satu alat bantu dalam matlab khusus untuk perancangan diagram blok. Pada penerapannya Simulink dapat berkomunikasi dengan perangkat luar, seperti arduino, dsb. Dengan alat ini akan direalisasikan suatu desain sistem monitoring pemakaian energi listrik secara *real time* melalui komputer sebagai pengganti kWH meter analog maupun digital. Konsep ini merupakan salah satu solusi manajemen energi yang memungkinkan konsumen untuk memperoleh data statistik konsumsi energi listrik secara terperinci.

# **Kata Kunci : kWh, Beban, ACS712,** *Simulink*

# **PRAKATA**

Syukur Alhamdulillah penulis panjatkan ke hadirat Allah SWT, atas segala curahan rahmat dan karunia sehingga laporan kemajuan penelitian ini dapat terselesaikan dengan baik.

Gagasan yang melatar belakangi permasalahan ini adalah adanya kecenderungan kenaikan tarif listrik belakangan ini dan peningkatan konsumsi daya listrik oleh konsumen. Hal ini tentunya akan meningkatkan biaya penggunaan daya listrik oleh konsumen. Salah satu cara yang bisa ditempuh untuk mengantisipasi hal tersebut yaitu dengan meningkatkan efisiensi penggunaan daya listrik pada konsumen. Namun untuk melakukan hal ini diperlukan informasi yang cukup untuk melakukan pola pengaturan beban daya listrik. Oleh karena itu diperlukan suatu sistem monitoring penggunaan daya listrik yang dapat memberikan informaasi yang cukup terperinci yang dapat digunakan untuk melakukan pola pengaturan beban di sisi konsumen. Dengan adanya pola pengaturan beban ini diharapkan konsumen dapat meningkatkan efisiensi penggunaan daya listrik sehingga dapat melakukan penghematan penggunaan daya yang dapat menurunkan biaya konsumsi daya listrik.

Pada kesempatan ini kami juga ingin menyampaikan ucapan terima kasih secara khusus kepada UPPM PNUP yang telah memberikan kesempatan untuk implementasi penelitian produk terapan sebagai salah bantuk kontribusi kampus bagi kemajuan bangsa dan negara khusus dari sisi ilmu pengetahuan. Ucapan terima kasih kami juga haturkan untuk reviewer proposal dan laporan kemajuan yang telah memberikan saran dan kritik untuk peningkatan kualitas penelitian. Semoga semua bantuan yang telah diberikan mendapat balasan pahala dari Allah SWT.

Makassar, Agustus 2018

Marhatang

# **DAFTAR ISI**

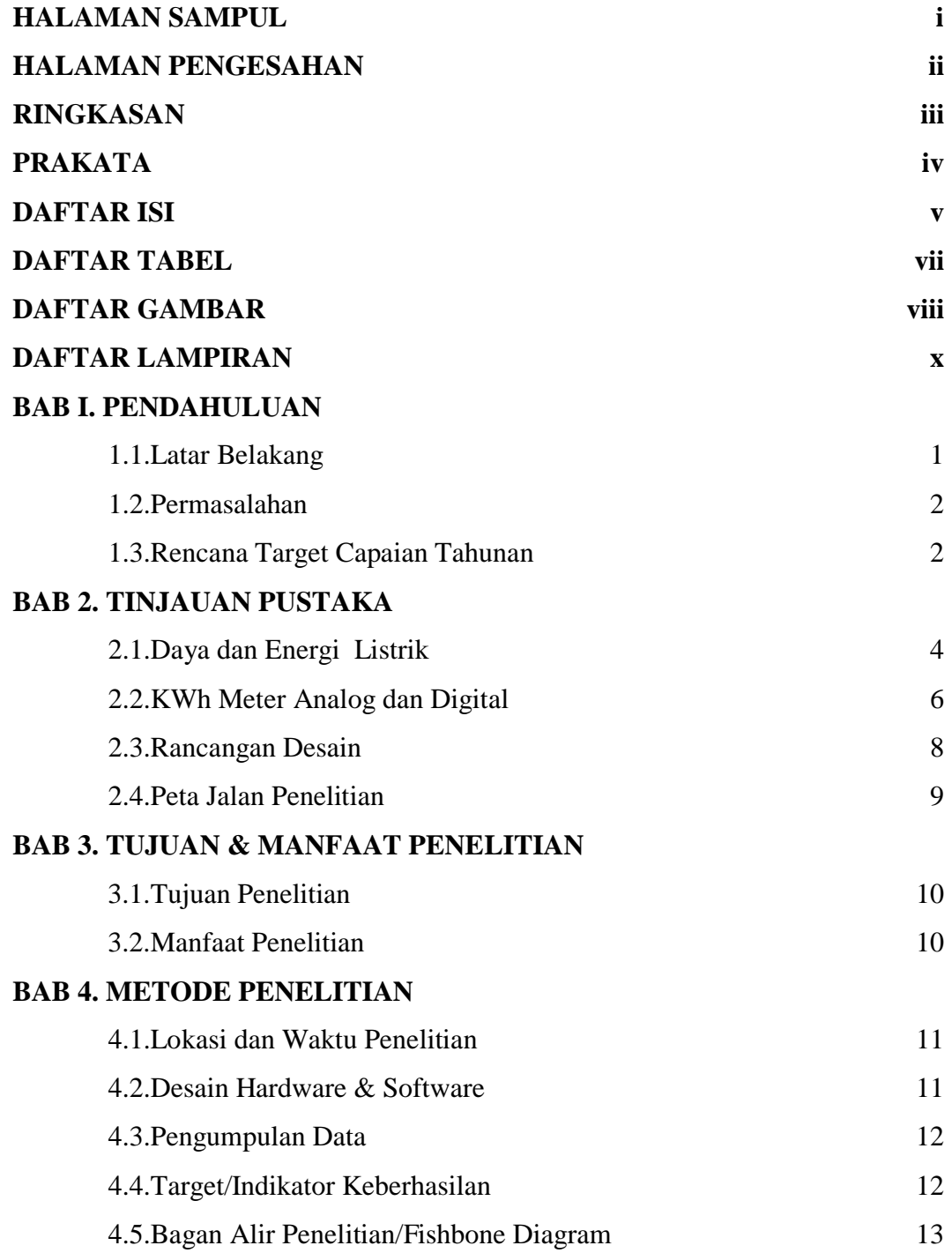

# **BAB 5. HASIL DAN LUARAN YANG DICAPAI**

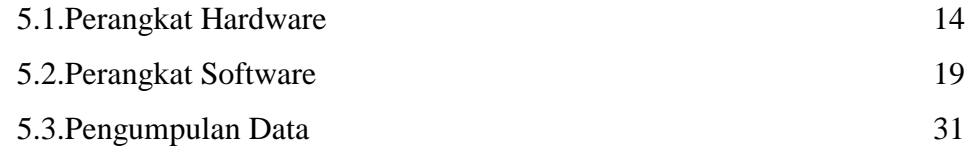

# **BAB 6. KESIMPULAN DAN SARAN 33**

# **DAFTAR PUSTAKA** 35

# **DAFTAR TABEL**

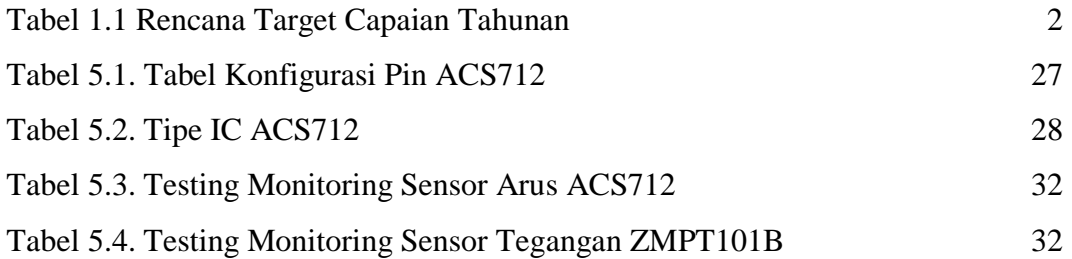

# **DAFTAR GAMBAR**

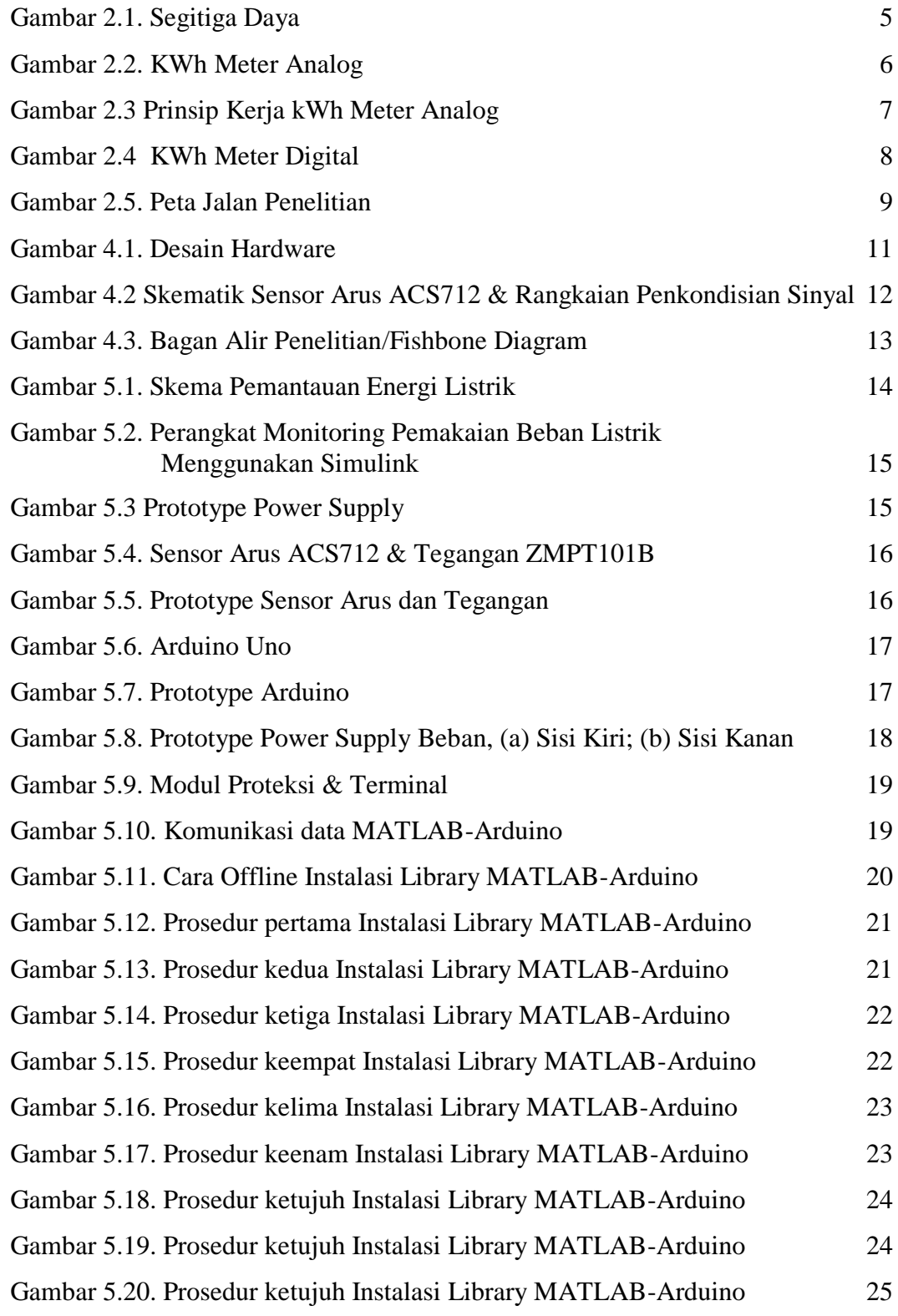

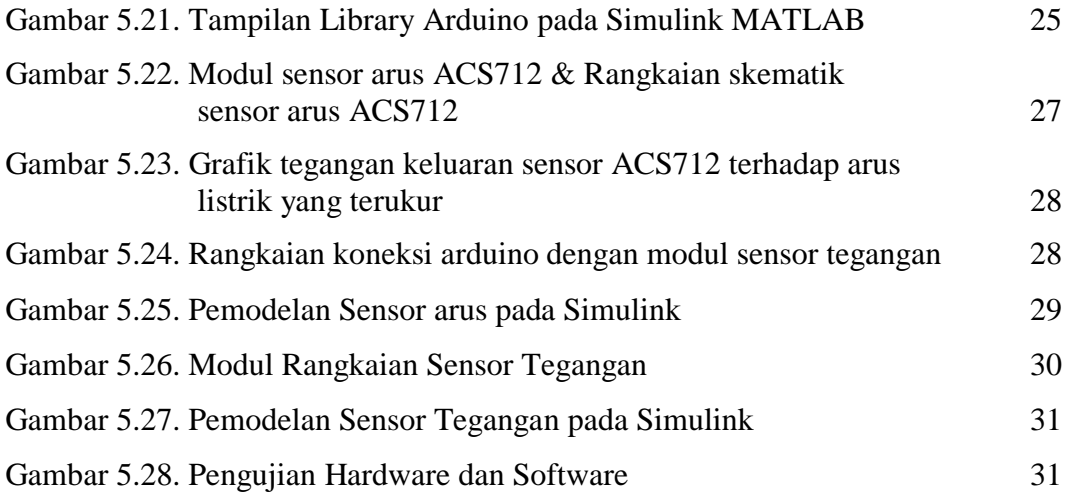

# **BAB I**

# **PENDAHULUAN**

### **1.1.Latar Belakang**

Energi listrik memiliki peran yang sangat penting dalam kehidupan masyarakat karena energi listrik merupakan parameter penting bagi pembangunan dan pertumbuhan ekonomi. Seiring dengan pertumbuhan ekonomi dan tingkat populasi penduduk di Indonesia yang semakin tinggi maka permintaan akan energi listrik juga meningkat. Namun, ketersediaan sumber energi listrik tidak mampu memenuhi peningkatan kebutuhan listrik tersebut. Terjadinya pemadaman listrik dan pembagian energi listrik secara bergilir merupakan dampak dari terbatasnya energi listrik yang dapat di *supply* oleh PLN. Hal ini terjadi karena laju pertambahan sumber energi baru dan pengadaan pembangkit tenaga listrik tidak sebanding dengan peningkatan konsumsi energi listrik.

Kebutuhan energi listrik yang melunjak diakibatkan oleh para konsumen yang tidak efektif dalam penggunaan atau terjadi pemborosan. Menurut [1] "Konsumen disini terdiri dari beberapa sektor dengan didominasi pada sektor rumah tangga dengan pangsa lebih dari 41% . Selain itu sektor industri dengan pangsa 34% dan sektor komersil 24%". Pada sektor rumah tangga, energi listrik berfungsi untuk penerangan, memasak, pemanas, dan pendingin. Dalam pemanfaatan energi listrik ini terkadang tidak diketahui berapa banyak energi yang telah terpakai sehingga cenderung terjadi pemborosan. Oleh karena itu, untuk mengetahui besarnya energi listrik yang sedang terpakai, perlu dilakukan pengukuran penggunaan energi listrik secara terus-menerus (*real time*).

Pada alat pengukuran listrik konvensional, pengukuran dilakukan terhadap penggunaaan energi listrik secara keseluruhan dimana konsumen hanya dapat melihat informasi hasil dari penggunaan energi listrik dengan melihat jumlah pemakaian daya total yang tertera pada alat ukur kWh meter. Dengan pemantauan secara terperinci, konsumen dapat membuat pola penghematan penggunaan energi listrik dan dengan demikian konsumen bisa memantau penggunaan listrik dan mengurangi pemborosan serta dapat menekan biaya yang dikeluarkan akibat penggunaan energi listrik tersebut.

Sistem pemantauan energi listrik adalah sistem yang digunakan untuk mengukur penggunaan energi listrik yang dipakai oleh beban. Pemantauan terhadap pemakaian energi listrik diperlukan untuk mengurangi penggunaan daya energi listrik berlebihan, untuk itu perlu adanya instrumen pengukur yang dapat memantau penggunaan daya listrik dan batasan penggunaan daya.

Berdasarkan permasalahan diatas, penulis bertujuan mengangkat judul "Rancang Bangun Sistem Pemantauan Pemakaian Energi Listrik menggunakan Simulink". Simulink adalah salah satu alat bantu dalam matlab khusus untuk perancangan diagram blok. Pada penerapannya Simulink dapat berkomunikasi dengan perangkat luar, seperti arduino, dsb. Dengan alat ini akan direalisasikan suatu desain sistem monitoring pemakaian energi listrik secara *real time* melalui komputer sebagai pengganti kWH meter analog maupun digital. Konsep ini merupakan salah satu solusi manajemen energi yang memungkinkan konsumen untuk memperoleh data statistik konsumsi energi listrik secara terperinci.

### **1.2.Permasalahan**

Terkait dengan hal yang dikemukakan pada latar belakang maka permasalahan yang akan timbul dapat dirumuskan sebagai berikut :

- 1. Bagaimana mendesain alat pemantau energi listrik menggunakan Simulink?
- 2. Bagaimana membuat perangkat lunak yang dapat menampilkan hasil pengukuran energi listrik dan biaya pemakaian listrik dalam waktu tertentu pada komputer menggunakan Simulink?

### **1.3.Rencana Target Capaian Tahunan**

Berikut ditampilkan rencana capaian tahunan pada table 1.1, sesuai luaran yang ditargetkan dan lama penelitian yang dilakukan.

| No | <b>Jenis Luaran</b>         |                                    |       |                 | <b>Indikator Capaian</b> |              |              |
|----|-----------------------------|------------------------------------|-------|-----------------|--------------------------|--------------|--------------|
|    | Kategori                    | Sub Kategori                       | Wajib | <b>Tambahan</b> | TS                       | $TS+1$       | $TS+2$       |
|    | Artikel Ilmiah<br>dimuat di | Internasional<br><b>Bereputasi</b> |       | Ada             | Draft                    | Submitted    | Published    |
|    | jurnal                      | Nasional<br>Terakreditasi          |       |                 | Tidak<br>Ada             | Tidak<br>Ada | Tidak<br>Ada |
| 2  | Artikel ilmiah<br>dimuat di | Internasional<br>Terindeks         |       |                 | Draft                    | Submitted    | Published    |
|    | prosiding                   | Nasional                           |       |                 | Tidak                    | Tidak        | Tidak        |

**Tabel 1.1. Rencana Target Capaian Tahunan**

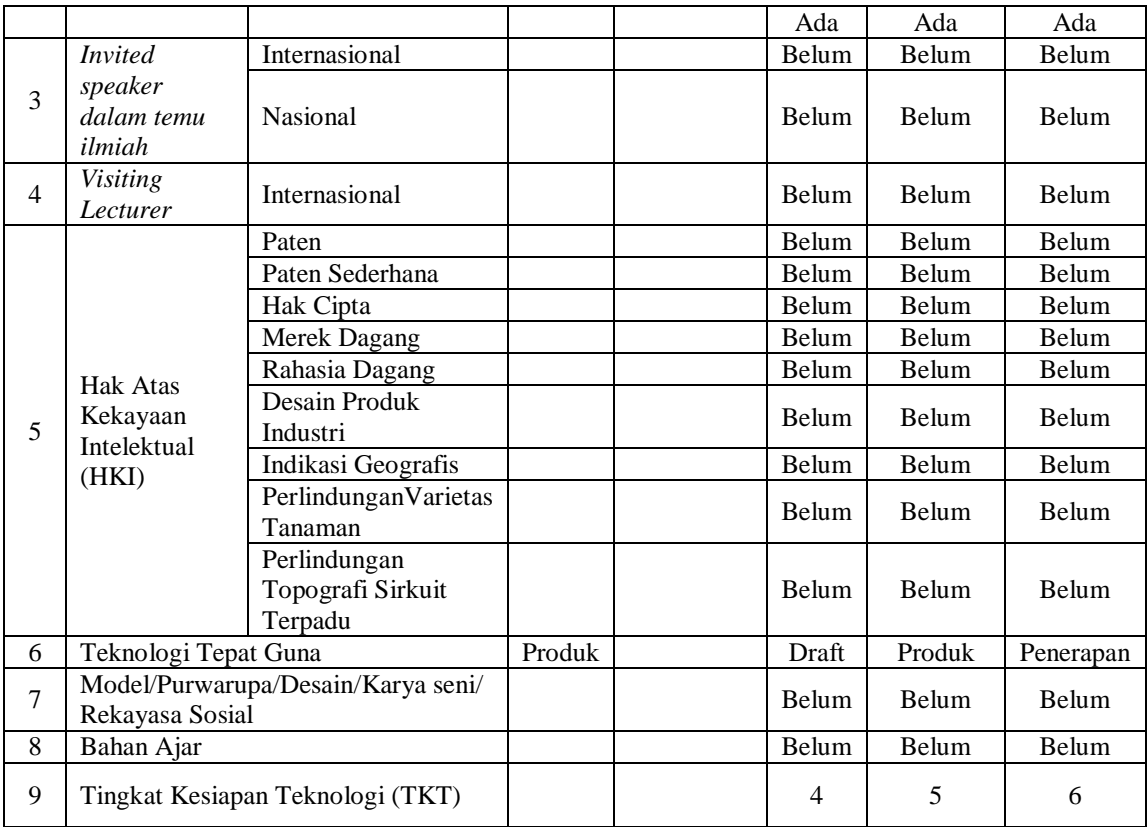

# **BAB 2**

# **TINJAUAN PUSTAKA**

### **2.1.Daya dan Energi Listrik**

Daya listrik didefenisikan sebagai laju hantaran energi listrik dalam sirkuit listrik [2]. Dalam sistem tenaga listrik, daya merupakan jumlah energi yang digunakan untuk melakukan kerja atau usaha dengan satuan Watt (W). Dalam satuan SI, satu watt didefenisikan sebagai banyaknya tenaga listrik yang mengalir per satuan waktu (joule/detik). Daya di dalam suatu rangkaian listrik setara dengan hasil perkalian antara tegangan  $(V)$ , arus  $(I)$  dan faktor daya (cos  $\phi$ ), maka secara matematis dituliskan:

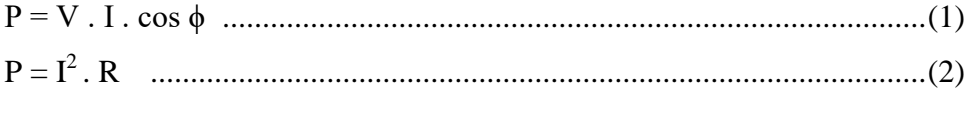

Dimana :

 $P =$ Daya listrik (Watt)

 $I = Arus$  (Ampere)

 $V = Tegangan (Volt)$ 

R = Resistansi  $(\Omega)$ 

cos ϕ = Faktor daya

Daya adalah ukuran kerja dilakukan atau kecepatan energi yang dikeluarkan, sehingga :

Daya = Kerja atau Energi/ Waktu ...........................................................(3)

Maka energi yang dikeluarkan oleh alat listrik adalah laju penggunaan energi (daya) dikalikan dengan waktu selama alat tersebut digunakan. Bila daya diukur dalam watt dan waktu jam, maka :

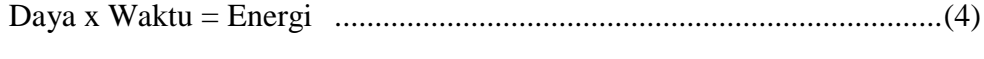

Watt x Jam = Wattjam ............................................................................(5)

Wattjam (watthour = Wh) merupakan energi yang dikeluarkan jika 1 watt digunakan selama 1 jam.

Wattjam *relatif* merupakan satuan yang kecil, kilowattjam digunakan lebih luas dalam pengukuran komersial. Satu kilowattjam sama dengan 1000 wattjam (1 kWh).

# 1. Daya Aktif

Daya aktif (*Active Power*) adalah daya yang terpakai untuk melakukan energi sebenarnya. Satuan daya aktif adalah Watt. Adapun persamaan dalam daya aktif sebagai berikut :

Untuk satu phasa P = V . I . cos ϕ ...........................................................(6) Untuk tiga phasa P = √3 . V . I . cos ϕ ....................................................(7)

Daya ini digunakan secara umum oleh konsumen dan dikonversikan dalam bentuk kerja.

2. Daya Reaktif

Daya reaktif adalah jumlah daya yang diperlukan untuk pembentukan medan magnet. Dari pembentukan medan magnet maka akan terbentuk fluks medan magnet. Contoh daya yang menimbulkan daya reaktif adalah transformator, motor, dan lain - lain. Satuan daya reaktif adalah Var.

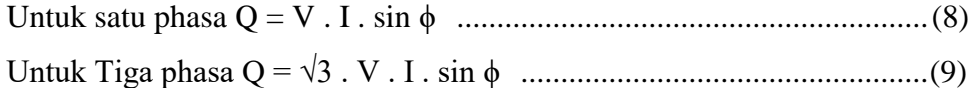

3. Daya Semu

Daya Semu (*Apparent Power*) adalah daya yang dihasilkan oleh perkalian antara tegangan dan arus dalam suatu jaringan. Satuan daya semu adalah VA.

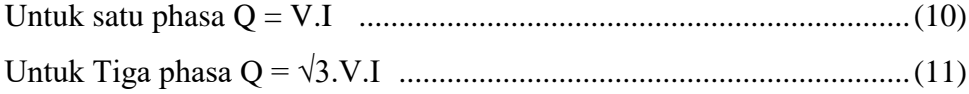

4. Segitiga Daya

Segitiga daya merupakan segitiga yang menggambarkan hubungan matematika antara tipe - tipe daya yang berbeda antara daya semu, daya aktif dan daya reaktif berdasarkan prinsip trigonometri.

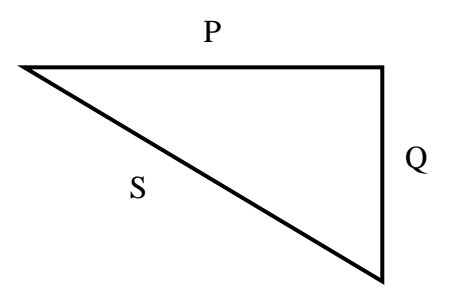

**Gambar 2.1. Segitiga Daya**

dimana berlaku hubungan :

S = V. I .................................................................................................(12)

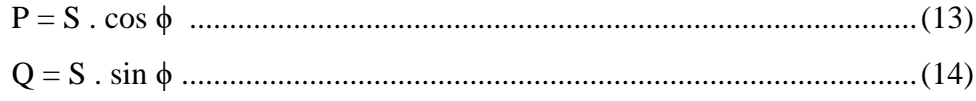

5. Faktor Daya

Faktor daya (Cos ϕ) dapat didefinisikan sebagai rasio perbandingan antara daya aktif (Watt) dan daya semu (VA) yang digunakan dalam listrik arus bolak balik (AC) atau beda sudut fasa antara V dan I yang biasanya dinyatakan dalam cos ϕ .

## **2.2.KWh Meter Analog dan Digital**

Kilowatthour meter (kWh meter) merupakan suatu alat yang digunakan untuk mengukur atau menghitung besar energi listrik persatuan jam yang digunakan oleh konsumen seperti perumahan, perkantoran dan industri (Sebayang dan Masyskur, 2014). Saat ini terdapat 2 jenis kWh meter yang sering digunakan masyarakat yakni kWh meter digital dan kWh meter analog.

1. KWh Meter Analog

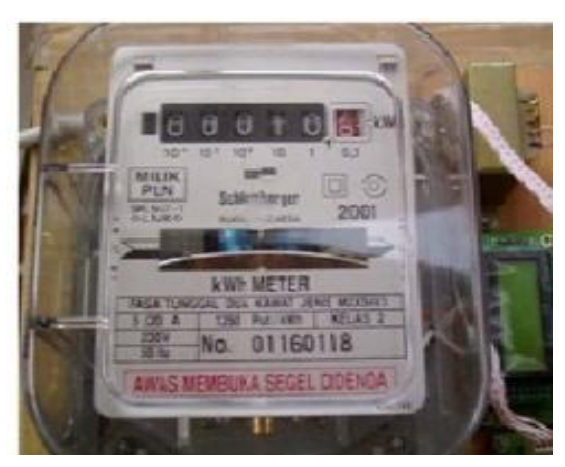

**Gambar 2.2. KWh Meter Analog [3]**

KWh Meter Analog merupakan suatu alat pengukur energi listrik yang bekerja berdasarkan sinyal analog dengan menggunakan prinsip induksi medan magnet. Prinsip kerja dari kWh meter analog dapat dilihat pada Gambar 3.3.

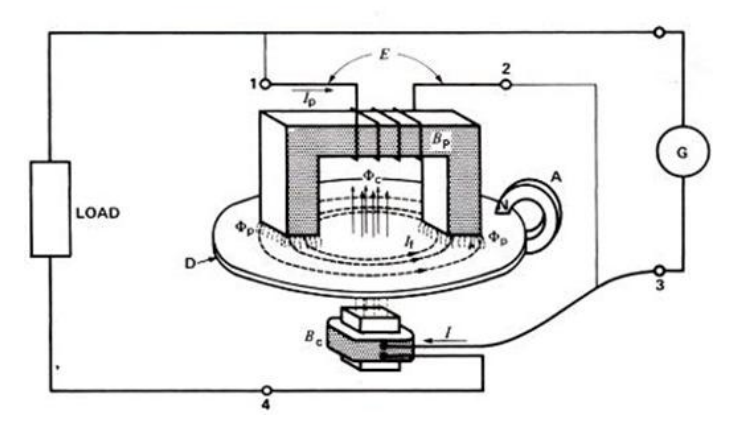

**Gambar 2.3 Prinsip Kerja kWh Meter Analog**

Bagian utama dari sebuah kWh meter analog adalah kumparan tegangan, kumparan arus, piringan aluminium, magnet tetap yang tugasnya menetralkan piringan aluminium dari induksi medan magnet, dan gear mekanik yang mencatat jumlah perputaran piringan aluminium. Alat ini bekerja menggunakan metode induksi medan magnet dimana medan tersebut menggerakan piringan yang terbuat dari aluminium. Putaran piringan tersebut akan menggerakkan *counter digit*  sebagai tampilan jumlah kWhnya. Untuk 1 kWh biasanya setara dengan 900 putaran (ada juga 450 putaran tiap kWh). Saat beban banyak memakai daya listrik, maka putaran piringan kWh ini akan semakin cepat. Hal ini tampak dari cepatnya garis penanda ini melintas.

### 2. KWh Meter Digital

KiloWattHour (kWh) Meter Digital/elektronik merupakan suatu alat ukur besaran listrik yang bekerja berdasarkan prinsip elektronik (pulsa). Sistem pembayaran atau pengisian rekening listrik adalah dengan menggunakan aplikasi nomor *voucher* atau nomor register. kWh meter akan beroperasi berdasarkan nilai kredit yang dimasukkan dari nomor *voucher* ke dalam register kWh, dan selanjutnya nilai kredit di dalam register akan dikurangi secara bertahap sebanding dengan nilai energi listrik yang telah digunakan.

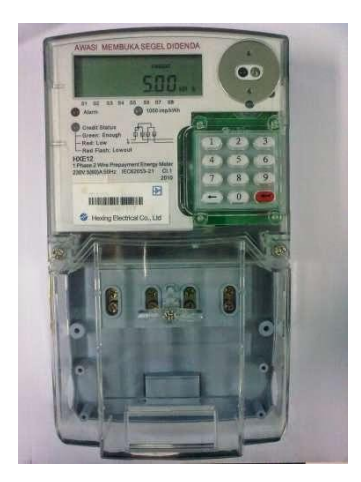

**Gambar 2.4 KWh Meter Digital [4]**

## **1.3.Rancangan Desain**

Rancangan desain Monitoring pemakaian beban menggunakan Simulink di sini adalah mencakup desain hardware dan software. Di mana untuk desain hardwarenya mencakup beberapa komponen penunjang diantaranya mulai dari pembacaan data sampling atau pengukuran parameter/besaran pemakaian beban. Kemudian hasil pengukuran digunakan untuk pengkondisian sinyal dan hasil tersebut dikonversi menjadi besaran digital menggunakan komponen arduino uno. Hasil pengamatan kemudian ditampilkan pada layar Laptop melalui software Matlab Simulink..

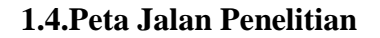

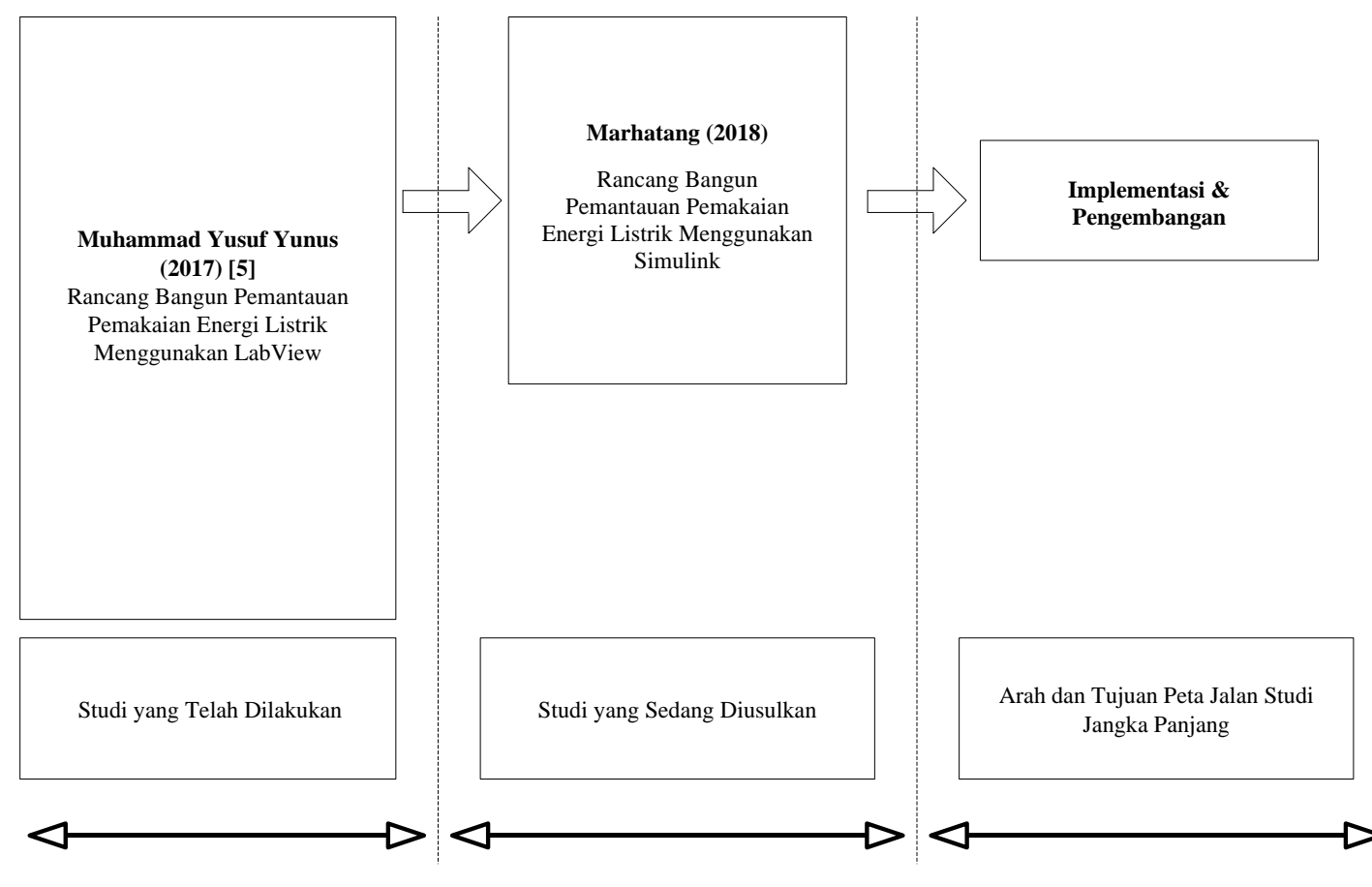

**Gambar 2.5. Peta Jalan Penelitian**

# **BAB 3**

# **TUJUAN DAN MANFAAT PENELITIAN**

### **3.1.Tujuan Penelitian**

Berdasarkan masalah yang dikemukakan pada rumusan masalah, berikut tujuan yang akan dicapai:

- 1. Untuk mendesain alat pemantau energi listrik menggunakan Simulink.
- 2. Untuk mengetahui cara membuat perangkat lunak yang dapat menampilkan hasil pengukuran energi listrik dan biaya pemakaian listrik dalam waktu tertentu pada komputer menggunakan Simulink.

### **3.2.Urgensi Penelitian**

Adapun urgensi dari penelitian ini diantaranya, Memberikan umpan balik terhadap konsumen agar mampu mengelola energi listrik secara efisien sehingga dapat menjadi sebuah sistem manajemen energi yang handal. Serta sebagai referensi bagi peneliti untuk pengembangan alat pemantauan energi listrik.

# **BAB 4**

# **METODE PENELITIAN**

### **4.1.Lokasi dan Waktu Penelitian**

Lokasi Penelitian akan dilaksanakan di Laboratorium Mesin Listrik Politeknik Negeri Ujung Pandang. Waktu penelitian akan dilaksananakan selama Maret - Oktober 2018.

## **4.2.Desain Hardare dan Software**

## **4.2.1. Survei Hardware**

Mencakup pengumpulan hardware yang dibutuhkan untuk perancangan Perangkat Monitoring yang akan dirancang.

#### **4.2.2. Desain Hardware**

Desain hardware mencakup sensor (Arus dan Tegangan), rangkaian penkondisian sinyal (penyearah), perangkat interface arduino uno, sebuah laptop dan beban.

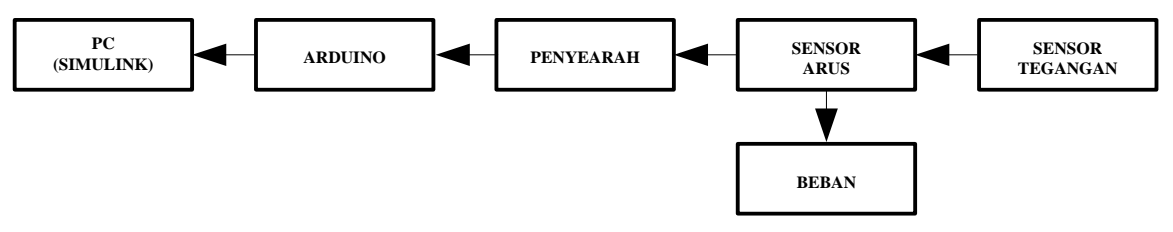

**Gambar 4.1. Desain Hardware**

# **4.2.3. Desain Software**

Desain software mencakup desain Interfacing Matlab-Arduino menggunakan software Matlab 2017. Untuk keperluan interfacing Matlab dan Modul Arduino dibutuhkan library Arduino yang didownload pada [http://mathworks.com.](http://mathworks.com/)

### **4.2.4. Pengkondisian Sinyal**

Sinyal yang terukur oleh sensor arus ACS712 dan sensor vibrasi pada penelitian ini adalah sinyal arus AC. Sinyal arus harus dikonversikan menjadi sinyal arus DC terlebih dahulu. Hal ini bertujuan agar sinyal arus yang diterima oleh arduino uno stabil atau tidak mengandung banyak noise.

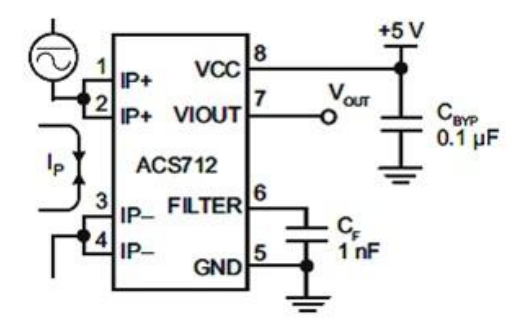

Gambar 4.2 Skematik Sensor Arus ACS712 & Rangkaian Penkondisian Sinyal

#### **4.3.Pengumpulan Data**

Data yang akan digunakan pada penelitian ini meliputi data pengukuran arus transien dari peralatan-peralatan elektronika rumah tangga. *Base* yang digunakan adalah:

- a. Tegangan :  $220 (\pm 5\%)$  Volt.
- b. Daya : 1300 VA.

Peralatan-peralatan elektronika yang digunakan adalah sebagai berikut:

- a. Setrika.
- b. Heater.
- c. Lampu.
- d. Kipas.
- e. Lampu penerangan.

### **4.4.Target/Indikator Keberhasilan**

Penelitian ini merupakan penelitian yang berorientasi pada pengembangan keilmuan sekaligus sebagai peran peneliti dalam upaya penghematan energi listrik. Oleh karena itu, penelitian ini memiliki target yang dihasilkan yaitu Perancangan Monitoring Pemakaian Energi Listrik Menggunakan Simulink.

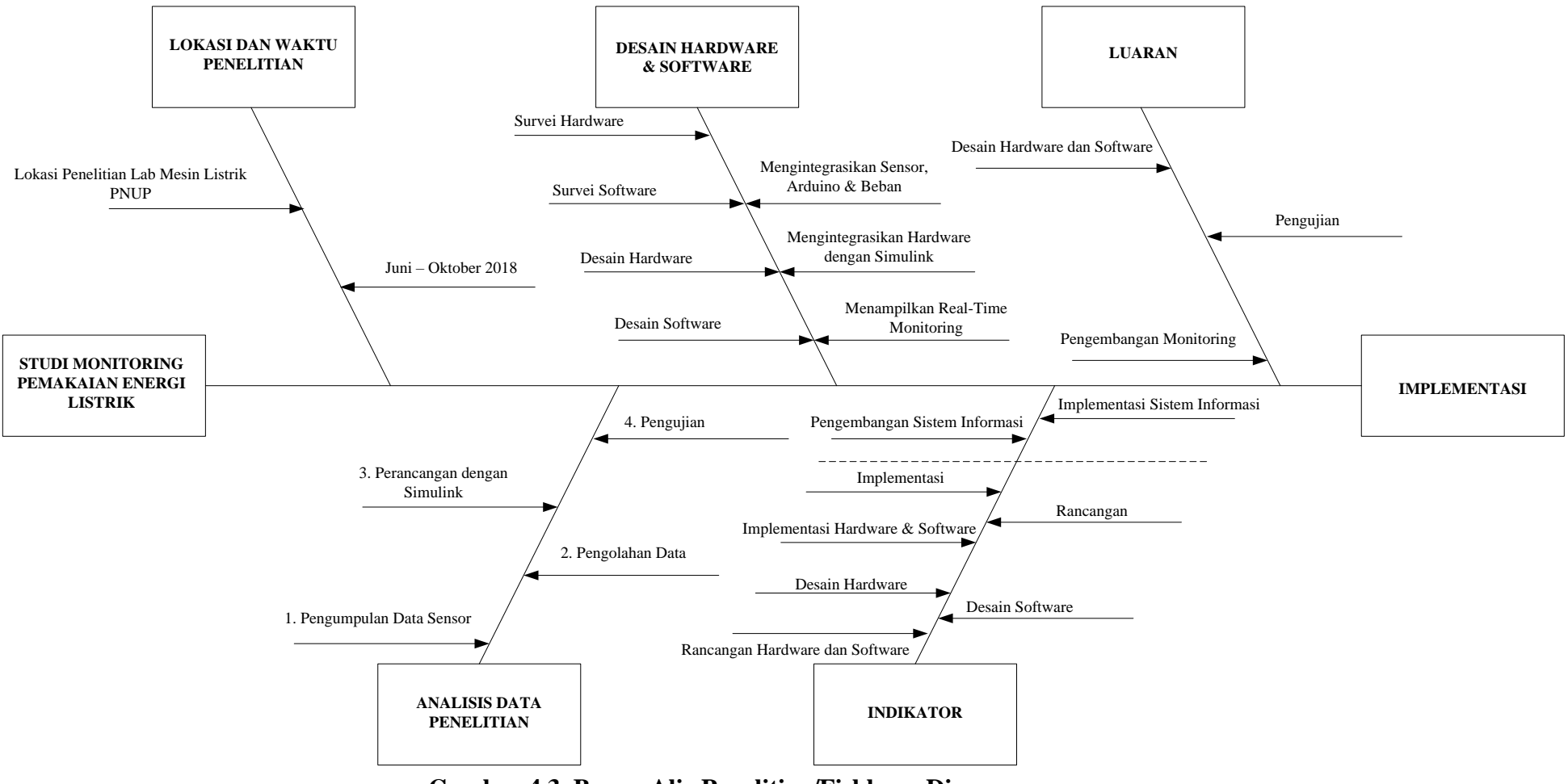

## **4.5.Bagan Alir Penelitian/Fishbone Diagram**

**Gambar 4.3. Bagan Alir Penelitian/Fishbone Diagram**

# **BAB 5**

# **HASIL DAN LUARAN YANG DICAPAI**

Beberapa hasil yang sudah dicapai pada penelitian ini, diantaranya perangkat hardware dan software. Pada hasil penelitian perangkat hardware mencakup prototype monitoring pemakaian energi listrik, perangkat software mencakup desain pemodelan software Matlab Simulink sebagai perangkat PC.

#### **5.1. Perangkat Hardware**

Monitoring pemakaian beban listrik pada penelitian ini adalah beban listrik satu fasa. Perangkat hardware diantaranya meliputi, 1 buah sensor arus (ACS712 20 A), 1 buah sensor tegangan ZMPT101B, rangkaian penkondisian sinyal (penyearah), perangkat interface arduino uno, sebuah laptop dan beberapa perangkat beban listrik rumah tangga. Gambar 5.1 menunjukkan skema penelitian monitoring pemakaian beban listrik menggunakan Simulink Matlab. Gambar 5.2 menunjukkan perangkat hardware keseluruhan.

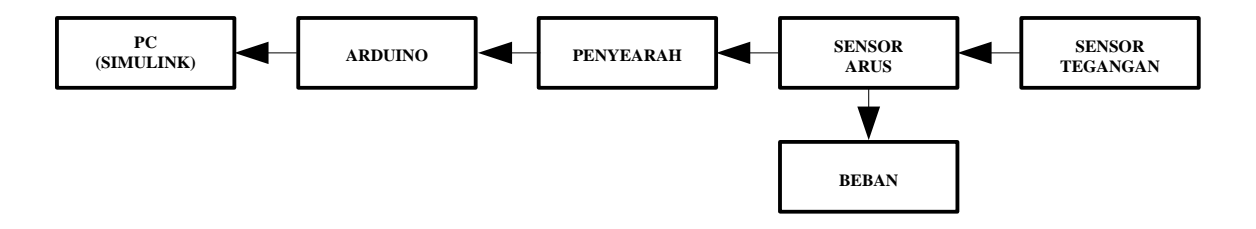

**Gambar 5.1. Skema Pemantauan Energi Listrik**

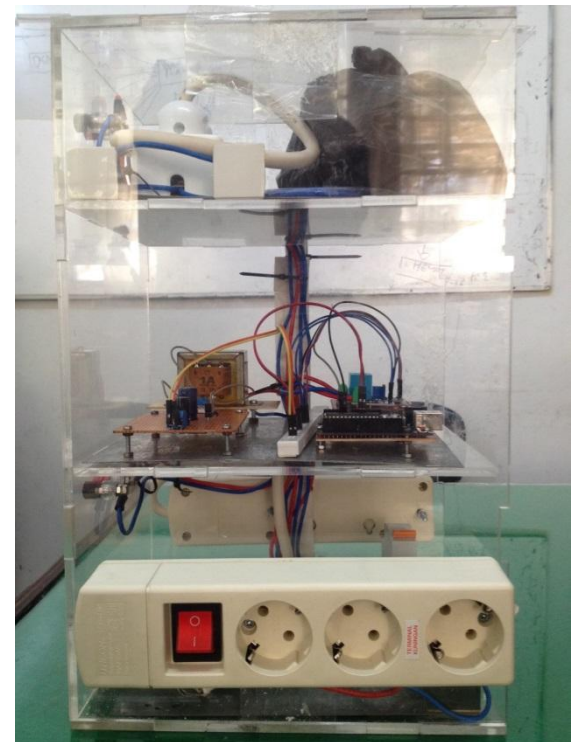

 **Gambar 5.2. Perangkat Monitoring Pemakaian Beban Listrik Menggunakan Simulink**

# **5.1.1. Rangkaian Power Supply**

Power supply didesain pada penelitian ini akan mengeluarkan tegangan konstan 5 volt.

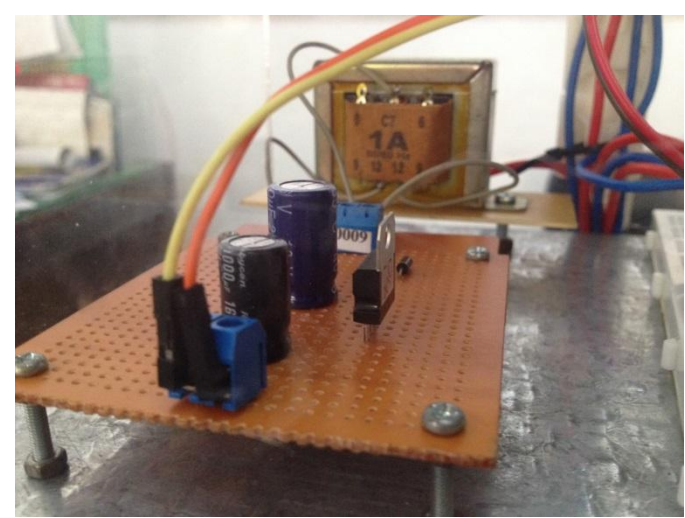

**Gambar 5.3 Prototype Power Supply**

### **5.1.2. Modul Sensor Tegangan dan Arus**

Sensor arus yang digunakan di sini adalah ACS712 dengan maksimum arus 20 Ampere dan Sensor tegangan ZMPT101B. Sensor arus dan tegangan digunakan untuk mendeteksi pemakaian arus dan tegangan pada beban.

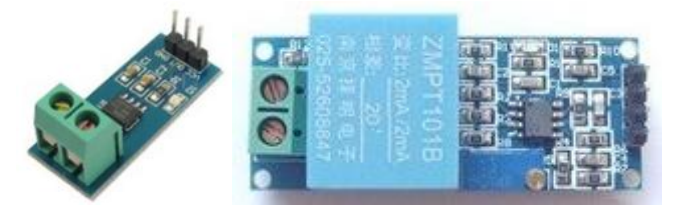

**Gambar 5.4. Sensor Arus ACS712 & Tegangan ZMPT101B**

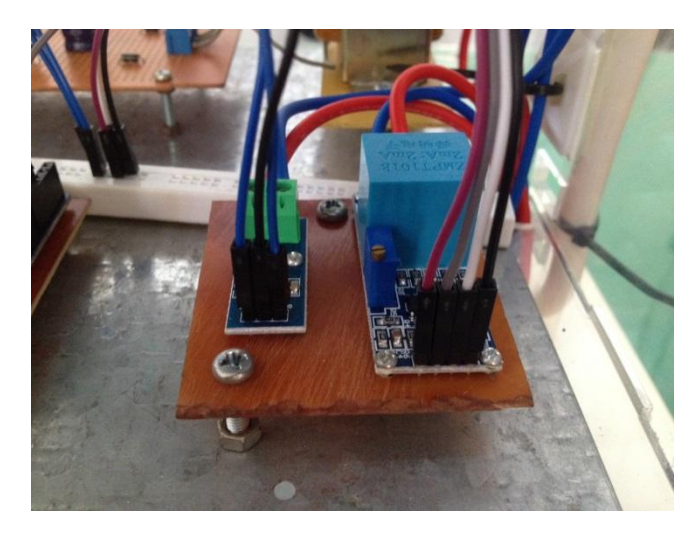

**Gambar 5.5. Prototype Sensor Arus dan Tegangan**

# **5.1.3. Modul Arduino**

Sinyal hasil keluaran sensor arus merupakan sinyal analog, oleh karena itu dibutuhkan sebuah converter untuk mengubah sinyal ini menjadi digital. Pada penelitian ini akan digunakan modul arduino uno sebagai pengubah sinyal analog ke digital (ADC).

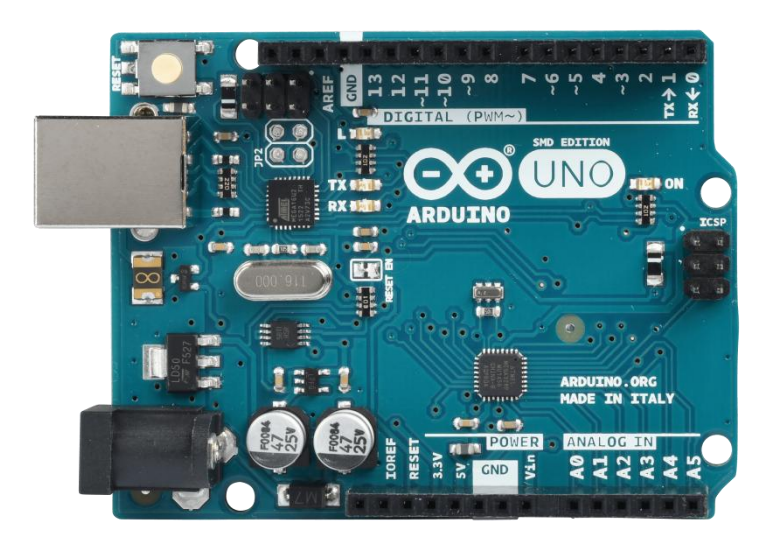

**Gambar 5.6. Arduino Uno**

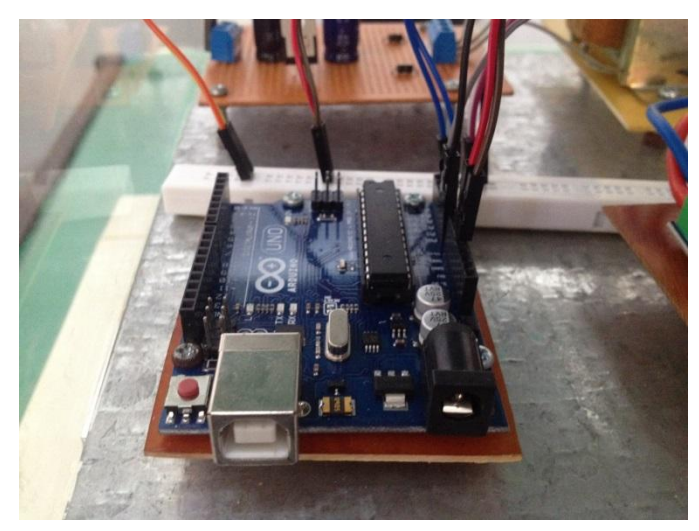

**Gambar 5.7. Prototype Arduino**

# **5.1.4. Modul Power Supply Beban**

Desain power supply untuk beban ditampilkan seperti berikut ini, perangkat ini digunakan untuk menghidupkan dan memutuskan pemakaian beban.

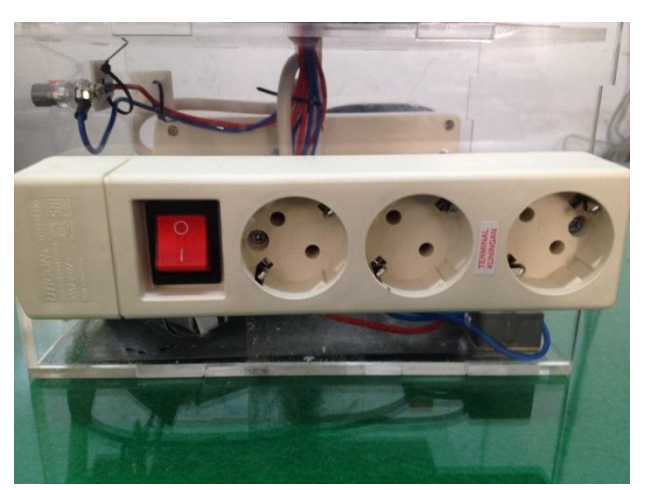

**(a)**

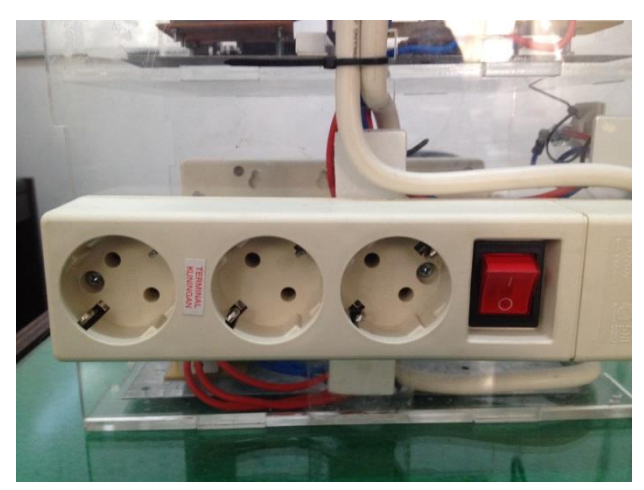

**(b)**

**Gambar 5.8. Prototype Power Supply Beban, (a) Sisi Kiri; (b) Sisi Kanan**

# **5.1.5. Modul Proteksi & Terminal**

Untuk proteksi perangkat digunakan Miniature Circuit Breaker (MC) sebesar 6 Ampere, artinya perangkat ini dibatasi sampai 1200 Watt.

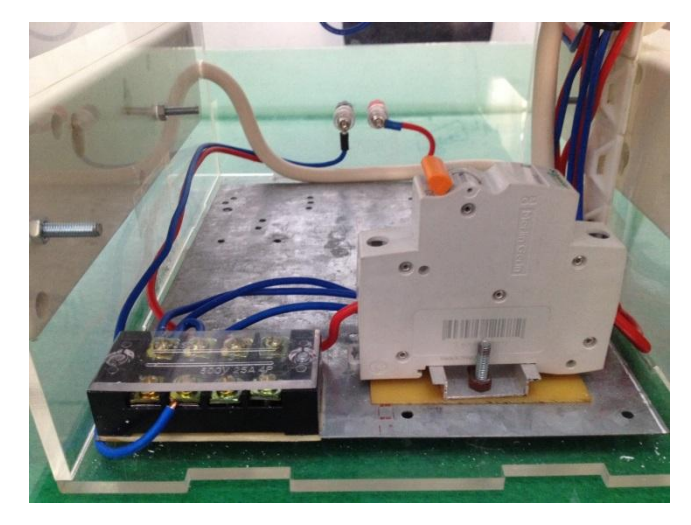

**Gambar 5.9. Modul Proteksi & Terminal**

# **5.2. Perangkat Software**

Monitoring pemakaian beban pada penelitian ini adalah menggunakan bantuan interface software Simulink. Software Simulink merupakan tool atau salah satu bagian dari library MATLAB. MATLAB atau yang kita sebut dengan (Matrix Laboratory) yaitu sebuah program untuk menganalisis dan mengkomputasi data numerik, dan MATLAB juga merupakan suatu bahasa pemrograman matematika lanjutan, yang dibentuk dengan dasar pemikiran yang menggunakan sifat dan bentuk matriks. Simulink merupakan bagian tambahan dari software MATLAB (Mathworks Inc.). Simulink dapat digunakan sebagai sarana pemodelan, simulasi dan analisis dari sistem dinamik dengan menggunakan antarmuka grafis (GUI).

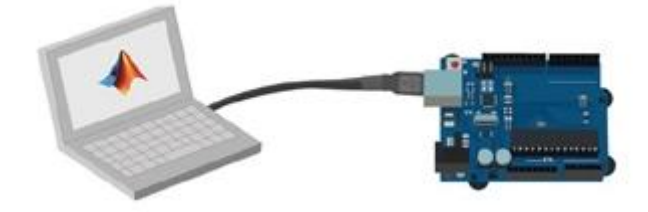

**Gambar 5.10. Komunikasi data MATLAB-Arduino**

### **5.2.1. Instalasi Library**

Perangkat MATLAB pada penerapannya dapat berkomunikasi dengan perangkat luar seperti Arduino. Untuk keperluan komunikasi data antara MATLAB-Arduino, diperlukan prosedur tambahan, yaitu instalasi library arduino pada MATLAB. Ada dua cara yang dapat dilakukan untuk instalasi library tersebut, yaitu instalasi secara offline dan online. Secara offline, instalasi dilakukan secara manual yaitu library arduino didownload kemudian dimasukkan secara manual pada instalasi MATLAB. Gambar berikut menunjukkan prosedur instalasi secara offline.

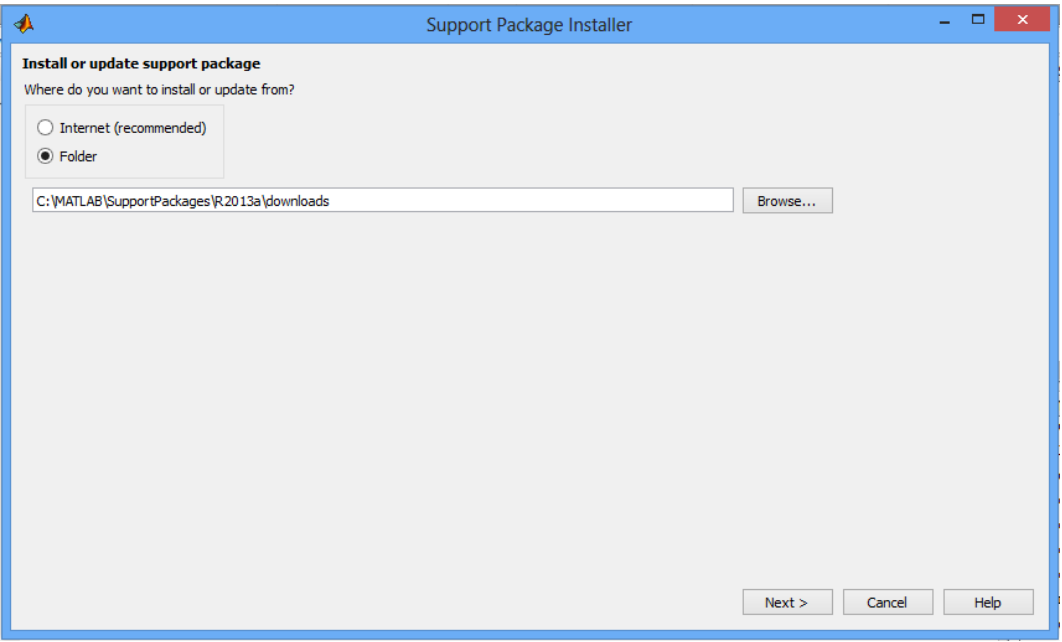

**Gambar 5.11. Cara Offline Instalasi Library MATLAB-Arduino**

Sedangkan prosedur instalasi secara online dilakukan dengan koneksi internet. Pada penelitian ini digunakan instalasi library secara online. Pada penerapannya, masing-masing prosedur memiliki kelebihan dan kelemahan, diantaranya untuk prosedur secara offline baik untuk instalasi yang koneksi internetnya lambat, namun bisa jadi tidak sempurna instalasinya karena tidak lengkap file-file librarynya. Sedangkan dengan cara online, dibutuhkan koneksi internet yang cepat, namun opsi ini lebih diutamakan karena secara otomatis akan

mengupdate file-file instalasi librarynya sesuai dengan versi MATLAB yang digunakan. Berikut ditunjukkan prosedur instalasi secara online.

**1. Pertama pilih opsi Add-Ons**

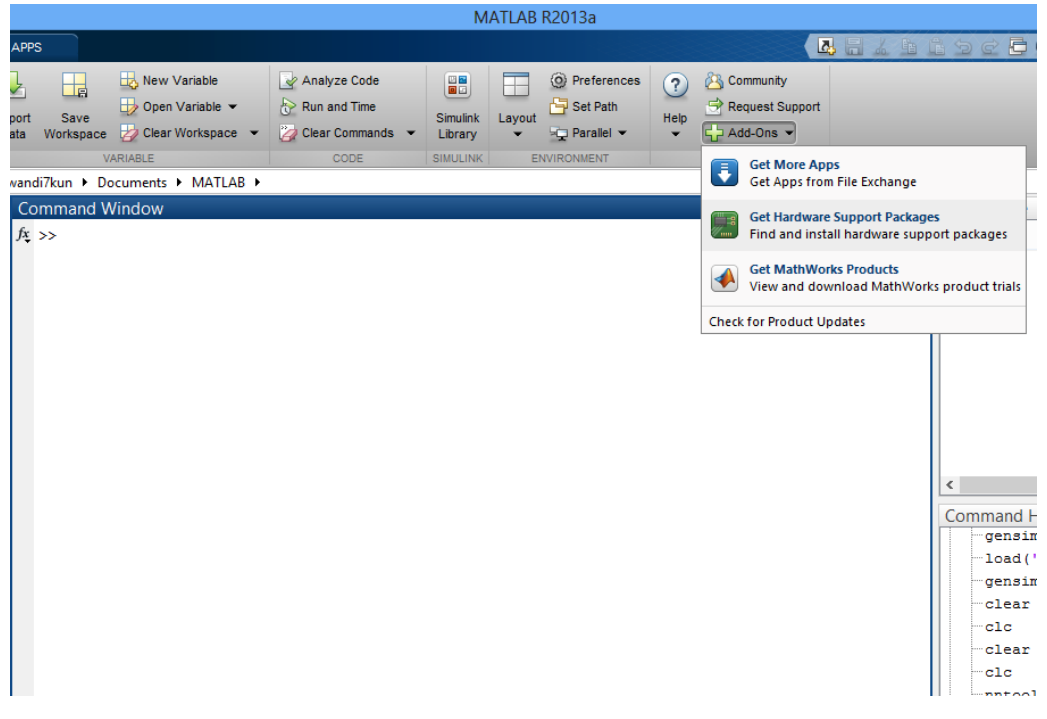

**Gambar 5.12. Prosedur pertama Instalasi Library MATLAB-Arduino**

**2. Kedua pilih opsi instal melalui internet**

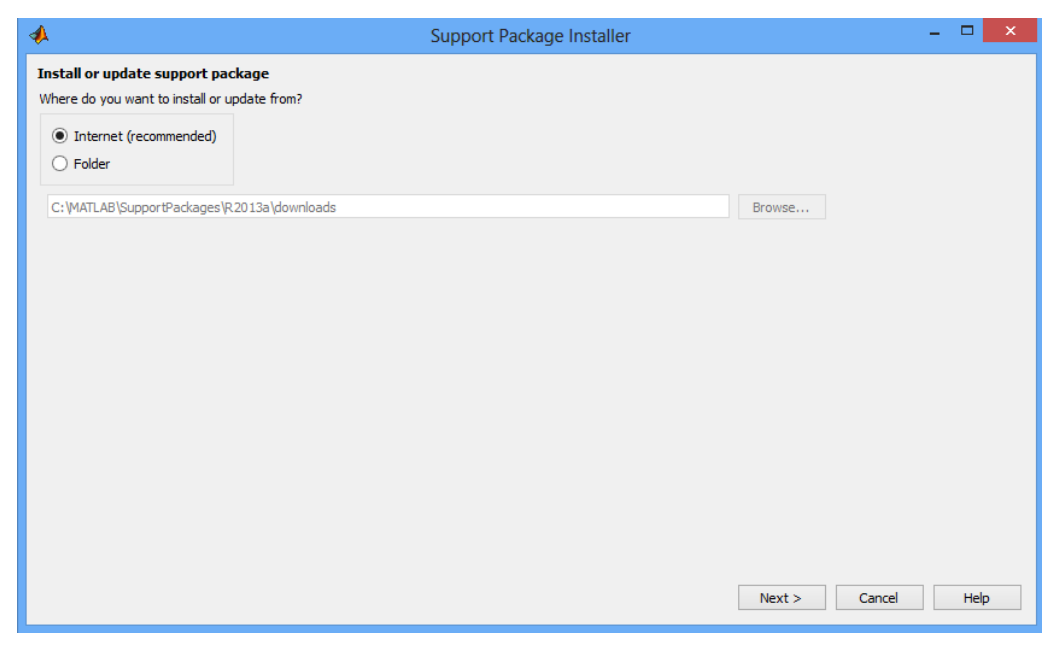

**Gambar 5.13. Prosedur kedua Instalasi Library MATLAB-Arduino**

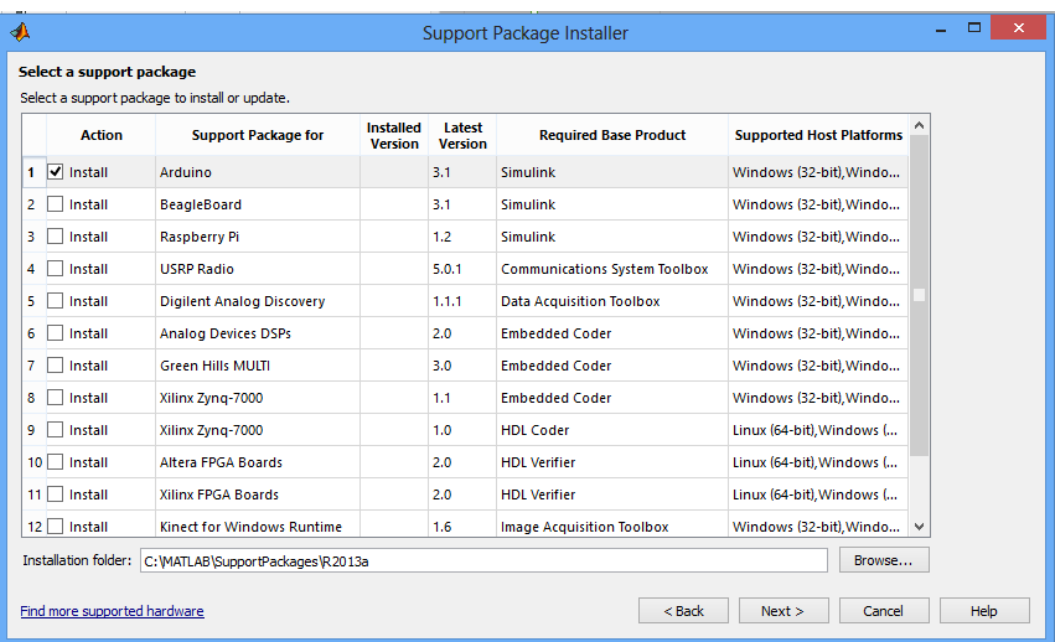

# **3. Ketiga pilih opsi install arduino**

**Gambar 5.14. Prosedur ketiga Instalasi Library MATLAB-Arduino**

# **4. Keempat pilih opsi login**

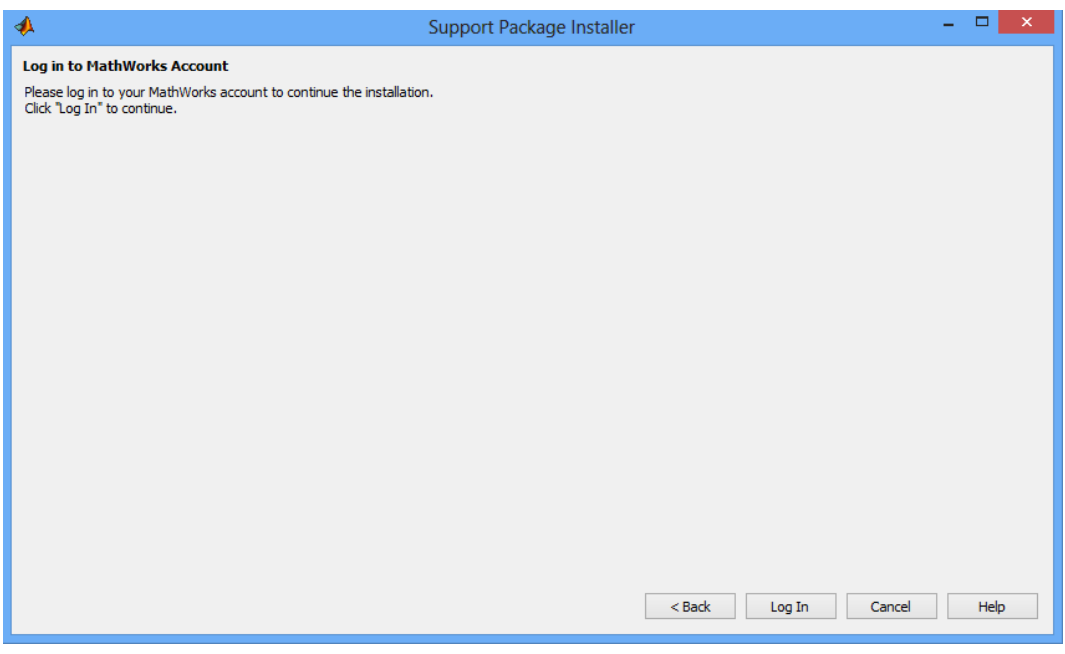

**Gambar 5.15. Prosedur keempat Instalasi Library MATLAB-Arduino**

### **5. Kelima masukkan email dan password**

Berikutnya buat akun mathworks terlebih dahulu pada mathworks.com. Setelah itu akun tersebut (email dan password) kita gunakan untuk login pada prosedur ini.

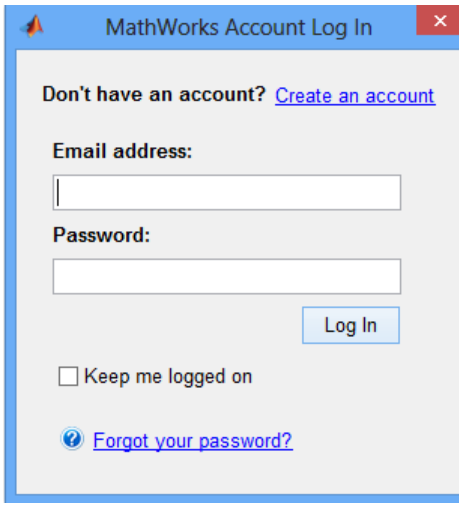

**Gambar 5.16. Prosedur kelima Instalasi Library MATLAB-Arduino**

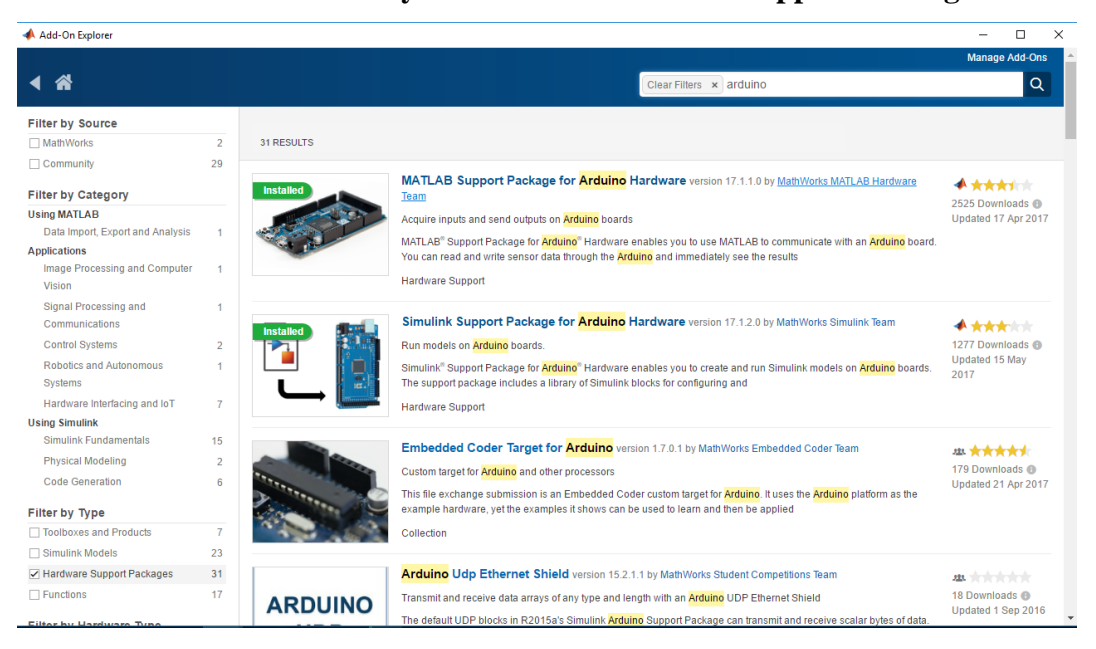

**6. Keenam Instal library MATLAB & Simulink Support Package**

**Gambar 5.17. Prosedur keenam Instalasi Library MATLAB-Arduino**

# **7. Ketujuh hubungkan Arduino ke PC**

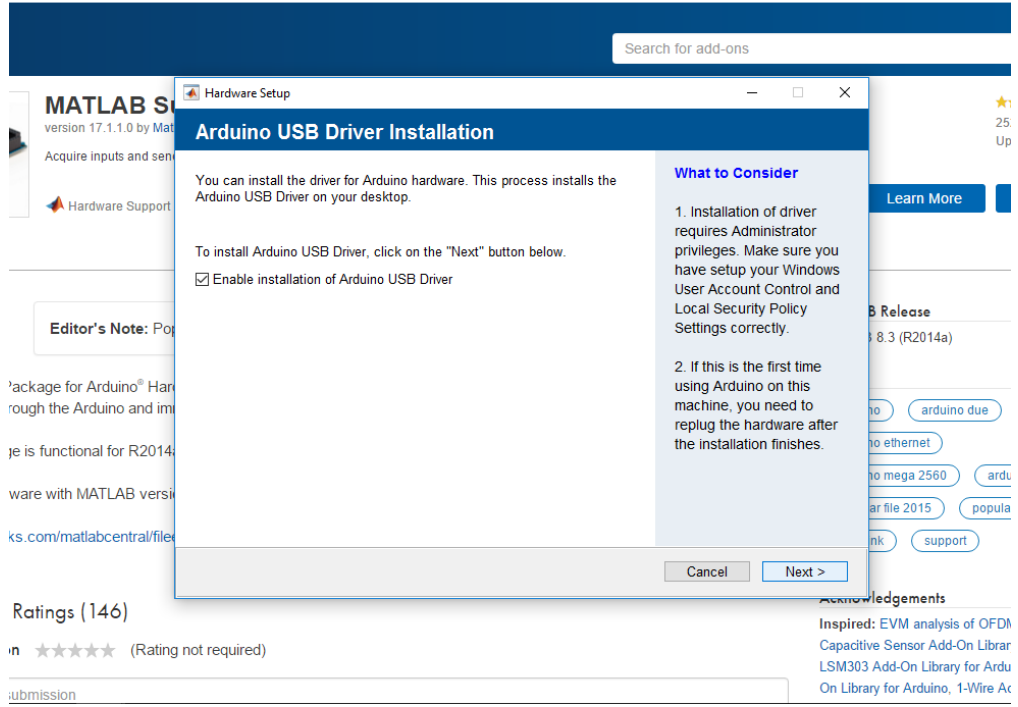

**Gambar 5.18. Prosedur ketujuh Instalasi Library MATLAB-Arduino**

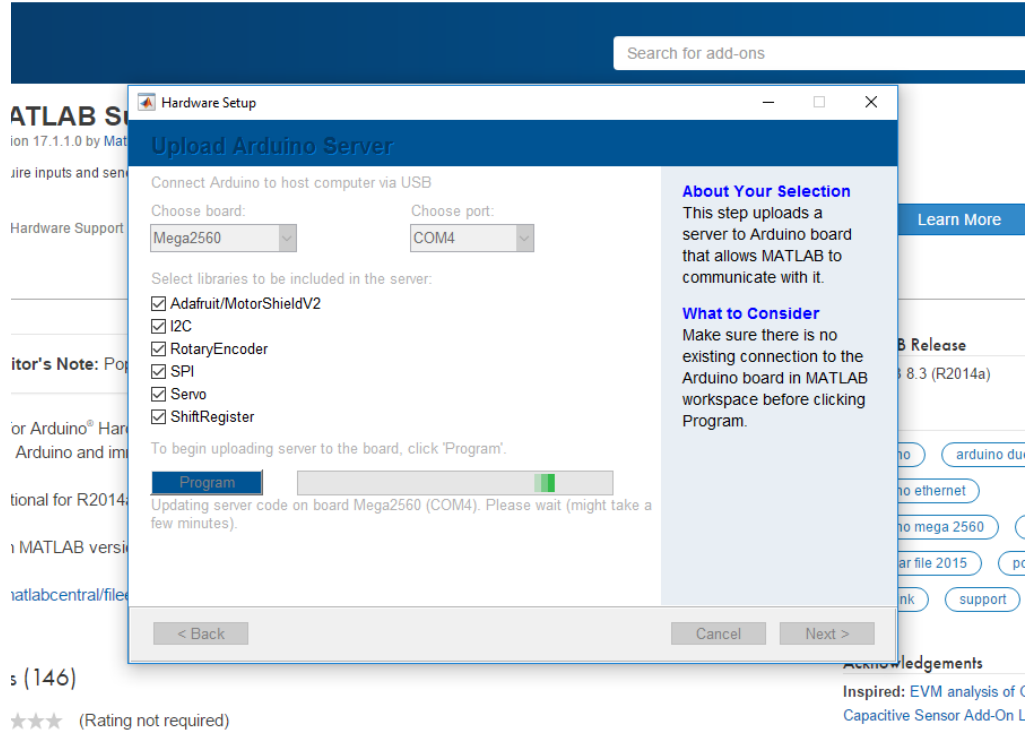

**Gambar 5.19. Prosedur ketujuh Instalasi Library MATLAB-Arduino**

Jika berhasil terkoneksi akan terbaca tampilan port dan jenis arduino yang digunakan.

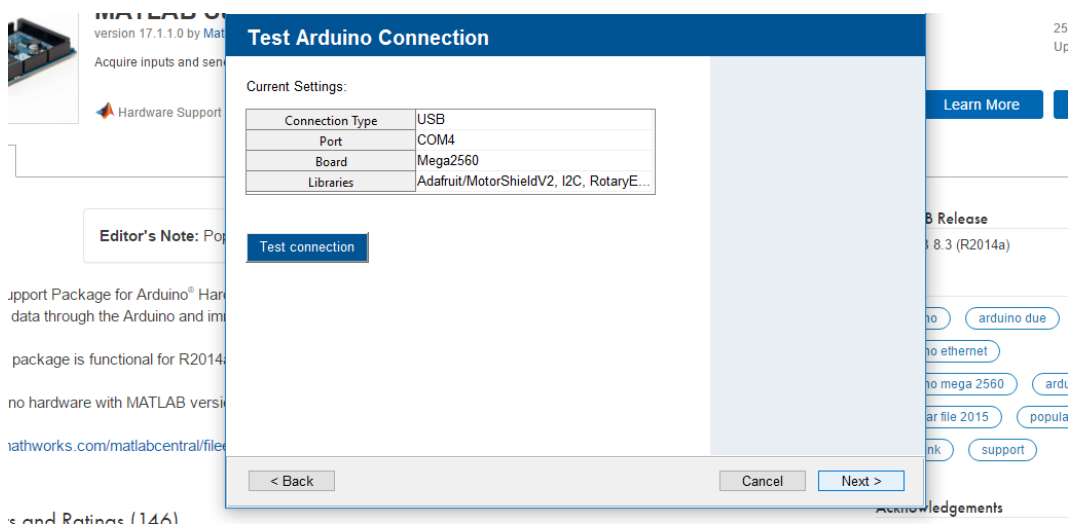

**Gambar 5.20. Prosedur ketujuh Instalasi Library MATLAB-Arduino**

## **8. Kedelapan Arduino pada MATLAB Simulink**

Prosedur instalasi selesai, dan hasil instalasi library dapat dilihat pada tool

Simulink Support Parckage for Arduino Package.

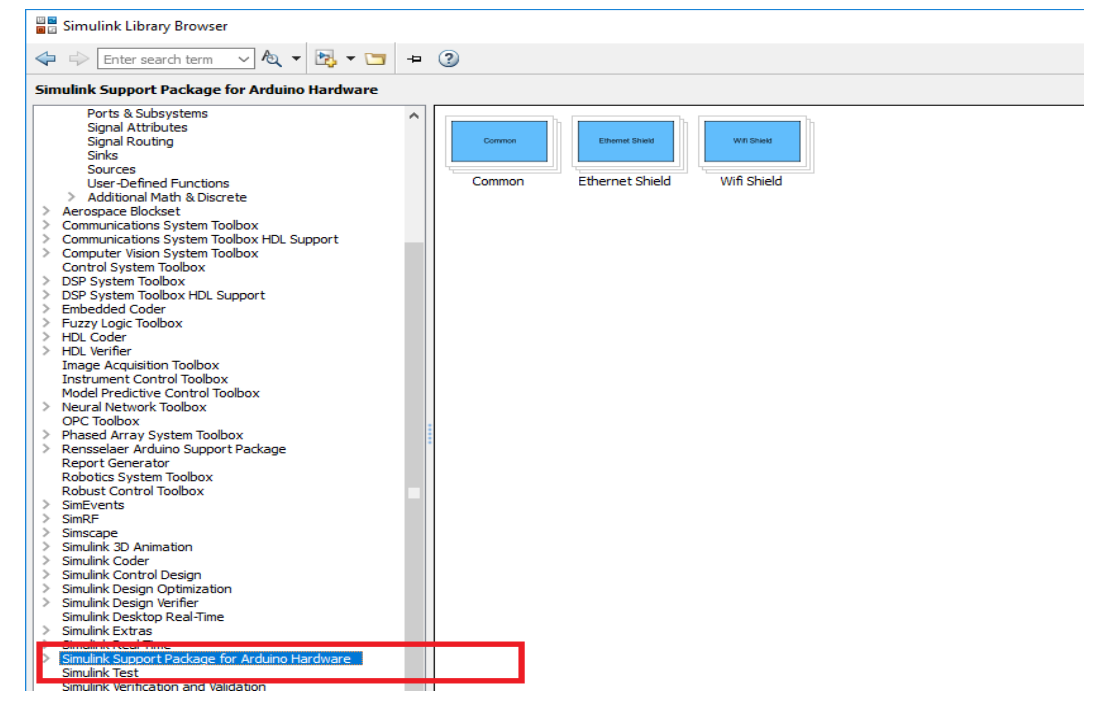

**Gambar 5.21. Tampilan Library Arduino pada Simulink MATLAB**

### **5.2.2. Pemodelan Sensor Arus**

Setelah prosedur instalasi library selesai, selanjutnya dapat dilakukan pemodelan sistem untuk keperluan monitoring pemakaian beban dengan menggunakan Simulink. Pemodelan dilakukan dengan dua bagian, yaitu pemodelan sensor arus dan pemodelan sensor tegangan.

Sensor arus yang digunakan berupa modul sensor arus ACS712 yang memiliki kegunaan untuk mendeteksi besar arus yang mengalir lewat blok terminal [6]. Feature dan manfaat yang diberikan oleh sensor arus ACS712 seperti berikut [7]:

- Rendah noise
- Bandwidth Perangkat diatur melalui FILTER pin baru waktu naik
- 5 mikrodetik keluaran dalam menanggapi arus masukan
- Bandwith 80 kHz
- Total output error 1,5% pada TA =  $25 \degree$ C
- Tampak Kecil, low-profile paket SOIC8
- 1,2 MW resistansi konduktor internal
- Isolasi tegangan 2,1 kVRMS minimum dari pin 1-4 ke pin 5-8
- 5.0 V, operasi catu daya tunggal
- 66-185 mV / A sensitivitas keluaran

Modul Sensor Arus ACS712 seperti pada gambar berikut, dapat mendeteksi arus hingga 30A dan sinyal arus ini dapat dibaca melalui analog IO port Arduino, Produk tersedia dipasaran untuk modul ini adalah 30A, 20A, 5A. Untuk demonstrasi kali ini akan menggunakan ACS712 untuk arus 5A. Sensor arus ACS712 dapat mengukur arus positif dan negatif dengan kisaran -5A sampai 5A. Sensor ini memelukan suplai daya sebesar 5V. Untuk membaca nilai tengah (nol Ampere) tegangan sensor diset pada 2.5V yaitu setengah kali tegangan sumber daya VCC = 5V [6]. Pada polaritas negatif pembacaan arus -5A terjadi pada tegangan 0,5V. Tingkat perubahan tegangan berkorelasi linear terhadap besar arus sebesar 400 mV/Ampere.

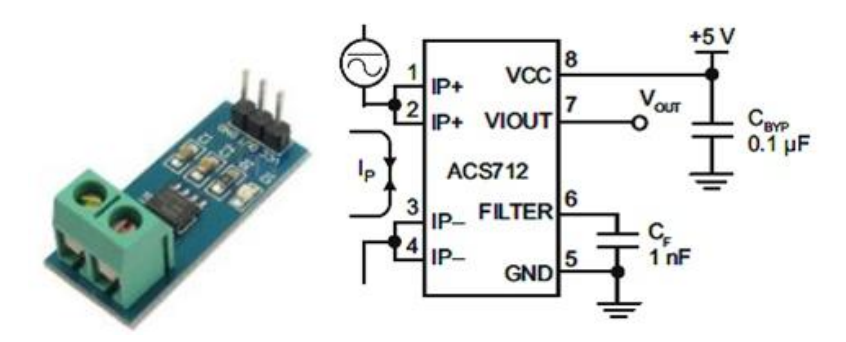

**Gambar 5.22. Modul sensor arus ACS712 [8] & Rangkaian skematik sensor arus ACS712 [7]**

Pada gambar berikut menunjukkan rangkaian sensor arus ACS712. Hasil pembacaan dari modul sensor arus perlu disesuaikan kembali dengan pembacaan nilai arus sebenarnya yang dihasilkan. Konfigurasi Pin dari sensor arus ini dapat dilihat pada tabel berikut :

| <b>Nomor</b> | <b>Nama</b> | Keterangan                                   |
|--------------|-------------|----------------------------------------------|
| $1$ dan $2$  | $IP+$       | Pin Mendeteksi Arus                          |
| 3 dan 4      | $IP-$       | Pin Mendeteksi Arus                          |
| 5            | <b>GND</b>  | Pin Ground                                   |
| 6            | Filter      | Pin untuk kapasitor eksternal yang digunakan |
|              |             | menentukan bandwidth                         |
|              | Vout        | Arus keluaran yang dihitung                  |
|              | Vcc         | <b>Tegangan Power Supply 5 Volt</b>          |

**Tabel 5.1. Konfigurasi Pin ACS712**

### *Kalibrasi Sensor Arus ACS712*

Modul ACS712 memiliki sensitifitas tegangan sebesar 66-185 mV/A. Sama halnya dengan sensor tegangan yang telah kita bahas lalu, sensor arus memiliki jangkauan pembacaan mulai dari 0 (pada input 0V input) sampai 1023 (pada input 5V) dengan resolusi sebesar 0,0049V. Pembacaan sensor arus, I pada analogread dirumuskan pada persamaan berikut [6]:

 $I = (0,0049 \text{ x Vout} - 2,5) / 0,185$ 

Atau disederhanakan;

 $I = (0.0264 \text{ x Vout } -13.51)$ 

Modul sensor arus ini disusun secara seri terhadap beban. Karakteristik sensor seperti yang tercantum dalam Tabel dan Gambar berikut.

| <b>Part Number</b> | $T(^{0}C)$       | Jangkauan<br>IA. | <b>Sensitivitas</b><br>(mV/A) |
|--------------------|------------------|------------------|-------------------------------|
| ACS712ELCTR-05B-T  | $-40$ s.d. $+85$ | $\pm 5$          | 185                           |
| ACS712ELCTR-20A-T  | $-40$ s.d. $+85$ | $\pm 20$         | 100                           |
| ACS712ELCTR-30A-T  | $-40$ s.d. $+85$ | $+30$            | 66                            |

**Tabel 5.2. Tipe IC ACS712**

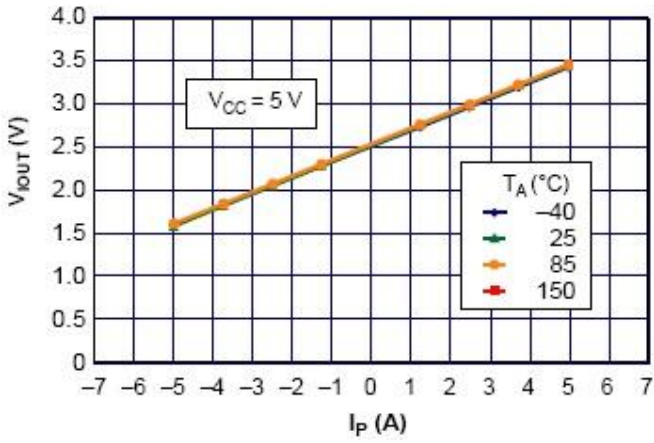

**Gambar 5.23. Grafik tegangan keluaran sensor ACS712 terhadap arus listrik yang terukur**

Mengkoneksikan sensor arus ACS712 dengan arduino yaitu dimana tegangan 5V arduino dihubungkan melalui kabel merah ke Pin Vcc sensor arus ACS712, kemudian Ground arduino dihubungkan melalui kabel biru ke Pin GND sensor arus ACS712 dan Analog Read (A0) arduino dihungkan ke pada pin sinyal output sensor arus ACS712.

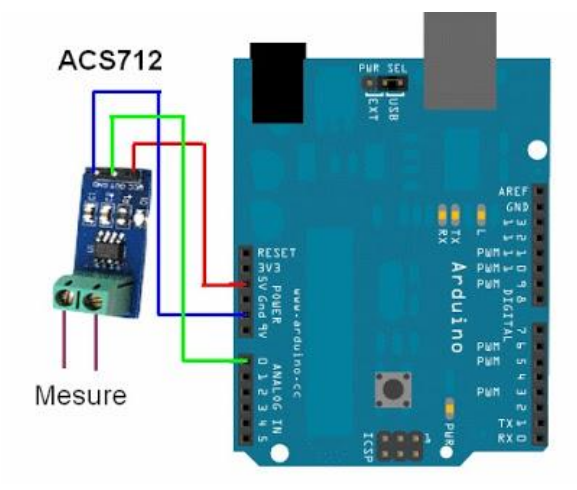

**Gambar 5.24. Rangkaian koneksi arduino dengan modul sensor tegangan [9]**

Pemodelan sensor arus pada Simulink ditunjukkan pada gambar berikut, dimana port analog sensor arus pada pin A0.

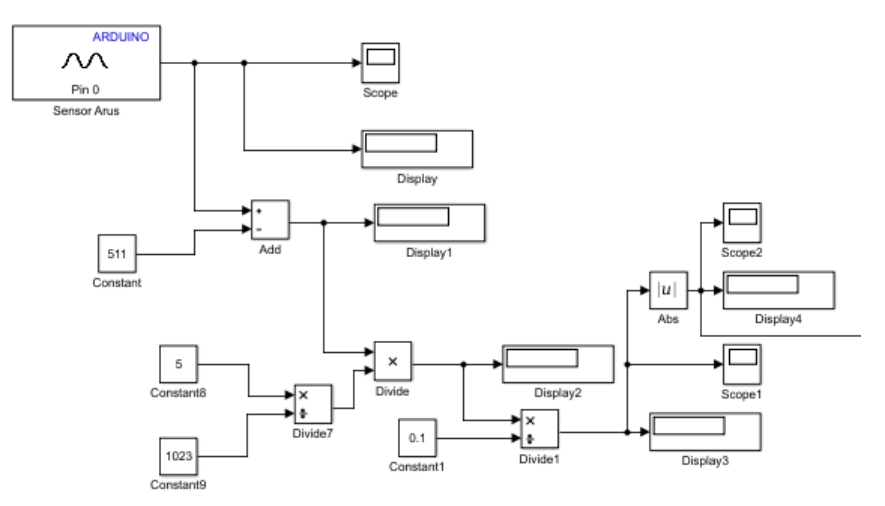

**Gambar 5.25. Pemodelan Sensor arus pada Simulink**

# **5.2.3. Pemodelan Sensor Tegangan**

ZMPT101B merupakan modul sensor tegangan AC yang menggunakan trafo isolasi dengan rasio tegangan 1:1. Manufacturer sensor ini tidak menyediakan persamaan resolusi sehingga sensor harus dikalibrasikan secara manual. Proses kalibrasi dilakukan dengan membandingkan hasil pembacaan analog bit tegangan keluaran sensor dengan pembacaan tegangan RMS menggunakan multimeter digital. Hasil perbandingan ini kemudian digunakan untuk membuat persamaan konversi bit ke tegangan RMS.

Pada artikel ini, akan digunakan metode peak-to-peak untuk membaca bit analog sensor berdasarkan hasil paper dari [9]. Paper tersebut dapar diunduh pada laman berikut. Untuk melakukan pembacaan bit tegangan analog keluaran sensor dibutuhkan mikrokontroler, dalam penelitian ini menggunakan Arduino Uno.

Deskripsi Produk :

- Sensor tegangan 110-250V AC sistem Active Transformer
- Cocok untuk Arduino / AVR
- Langsung sambung ke Tegangan PLN 220V
- Model ZMPT101B
- Ukuran papan PCB : 50x19mm
- Nilai Input Current : 2mA
- Retardasi (dinilai input) : "20 (input 2mA, sampling resistance  $100\Omega$ )
- Kisaran linear :  $0 \sim 1000V$
- Isolasi tegangan : 4000V
- Suhu operasi : -40 C + 70 C
- linearitas  $\leq 0.2\%$  (20% dot  $\sim 120\%$  dot)
- enkapsulasi Epoxy
- instalasi PCB mount (Pin Panjang> 3mm)
- Suhu pengoperasian antara -40 ° C ~ + 70 ° C
- A01B aktif fase tunggal modul tegangan output AC transformator
- Onboard presisi sirkuit op amp, sinyal untuk pengambilan sampel yang tepat dan fungsi kompensasi yang tepat
- Dapat diukur dalam tegangan 250V AC sesuai dengan output analog dapat disesuaikan

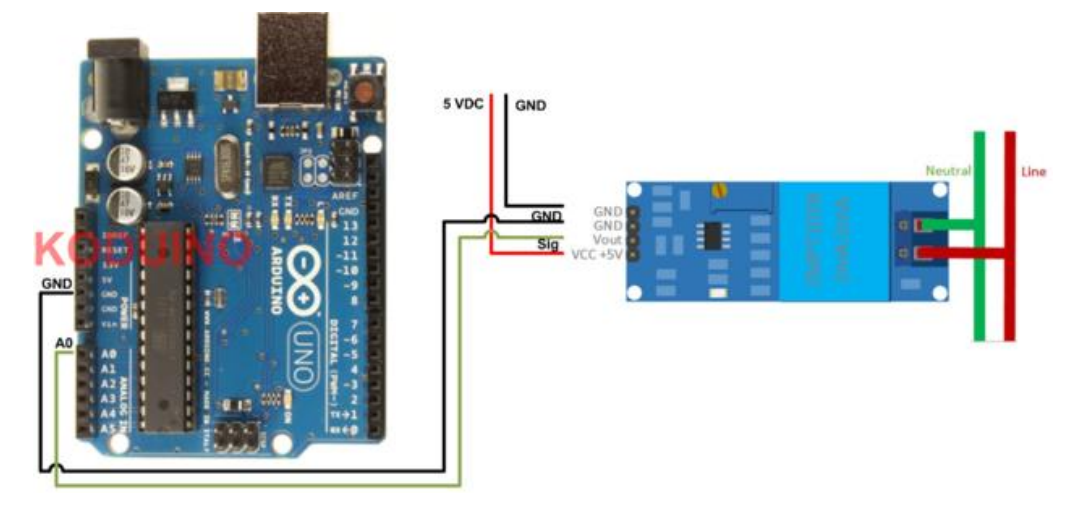

**Gambar 5.26. Modul Rangkaian Sensor Tegangan**

Pemodelan sensor tegangan pada Simulink ditunjukkan pada gambar berikut, dimana port analog sensor tegangan pada pin A1.

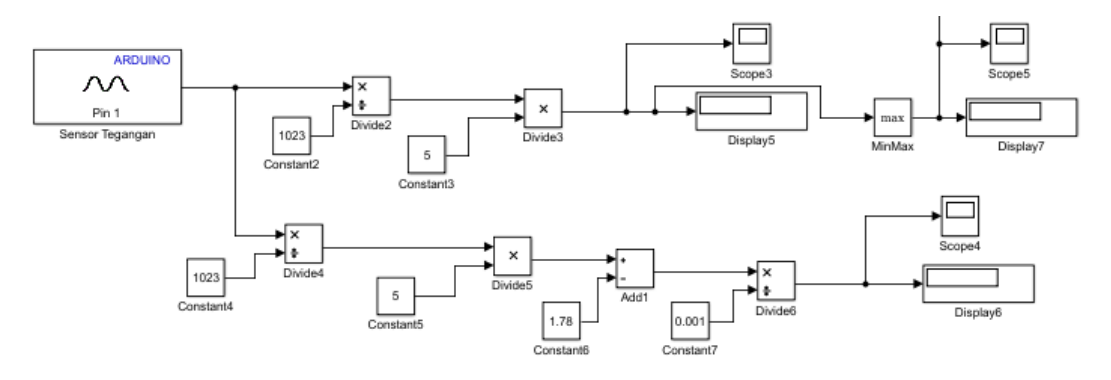

**Gambar 5.27. Pemodelan Sensor Tegangan pada Simulink**

# **5.3. Pengumpulan Data**

Data yang akan digunakan pada penelitian ini meliputi data pengukuran arus dari peralatan-peralatan elektronika rumah tangga. Peralatan-peralatan elektronika yang digunakan adalah sebagai berikut:

- a. Setrika.
- b. Kompor Listrik.
- c. Pemanas Air Minum (dispenser).
- d. Blender.
- e. Mixer.

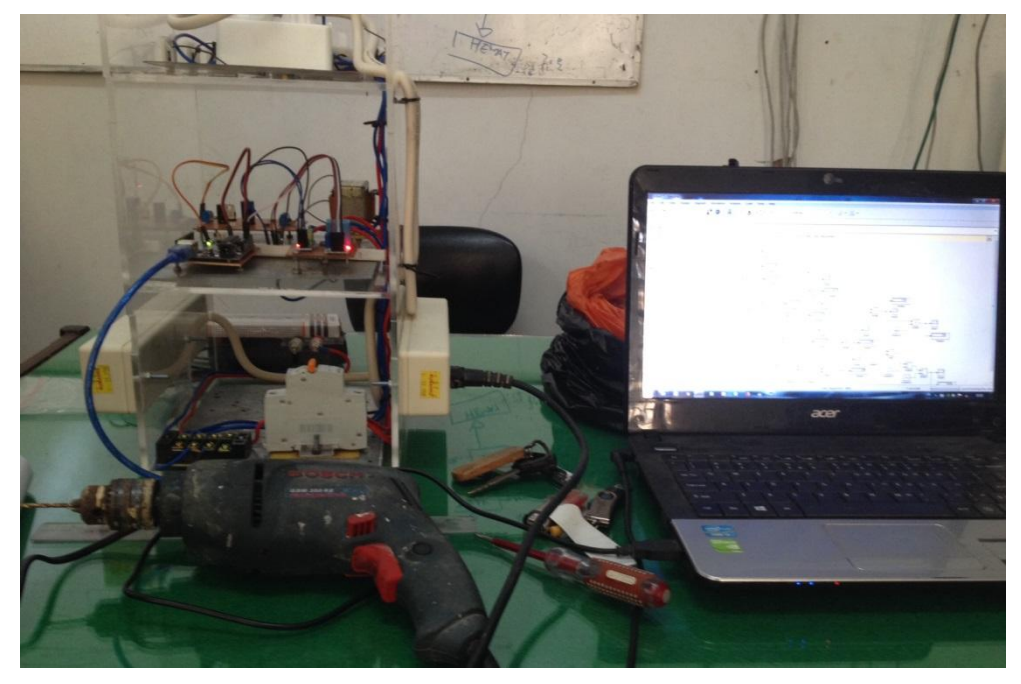

**Gambar 5.28. Pengujian Hardware dan Software**

Pada tahap ini pengujian baru dilakukan pada beban R. Untuk konfigurasi pembacaan sensor arus dan tegangan, di mana fitur pemantauan pemakaian beban telah bisa dilakukan dan berikutnya pengembangan dari sisi software untuk monitoring besaran listrik yang lain, seperti cosphi, frekuensi, dan daya (S, P, Q). Berikut ditampilkan hasil pengamatan konfigurasi sensor tegangan dan sensor arus dengan beban R.

| No             | R(Ohm) | $I_{out}(A)$   | $I_{\text{alatukur}}(A)$ |
|----------------|--------|----------------|--------------------------|
| $\mathbf{1}$   | 639    | 0,53           | 0,5                      |
| $\overline{2}$ | 377    | 0,63           | 0,61                     |
| 3              | 279    | 0,68           | 0,77                     |
| $\overline{4}$ | 211    | 1,07           | 1,04                     |
| 5              | 189,9  | 1,22           | 1,24                     |
| 6              | 168,8  | 1,46           | 1,42                     |
| 7              | 147,3  | 1,56           | 1,66                     |
| 8              | 136,7  | 1,51           | 1,66                     |
| 9              | 134,5  | 1,61           | 1,84                     |
| 10             | 110,7  | $\overline{2}$ | 2,06                     |
| 11             | 100,5  | 2,24           | 2,33                     |
| 12             | 98,5   | 2,63           | 2,53                     |
| 13             | 82,3   | 2,68           | 2,76                     |
| 14             | 82,7   | 2,78           | 2,76                     |
| 15             | 77,6   | 2,93           | 2,94                     |
| 16             | 72,7   | 3,09           | 3,14                     |

**Tabel 5.3. Testing Monitoring Sensor Arus ACS712**

**Tabel 5.4. Testing Monitoring Sensor Tegangan ZMPT101B**

| No             | $V_s$ (Volt) | $V_{out}$ (Volt) |
|----------------|--------------|------------------|
| $\mathbf{1}$   | 20           | 2,556            |
| $\overline{2}$ | 40           | 2,615            |
| 3              | 60           | 2,669            |
| $\overline{4}$ | 80           | 2,717            |
| 5              | 100          | 2,776            |
| 6              | 120          | 2,815            |
| 7              | 140          | 2,859            |
| 8              | 160          | 2,918            |
| 9              | 180          | 2,967            |
| 10             | 200          | 2,981            |
| 11             | 220          | 2,999            |

# **BAB 6**

# **KESIMPULAN & SARAN**

### **6.1. Kesimpulan**

- 1. Pada pengujian monitoring beban menggunakan Simulink pada beban dc, didapatkan error antara hasil pengukuran dan teori yang bervariasi. Error terkecil yang didapatkan yaitu sebesar 0.09% pada pengujian tahanan geser 15 Ohm, sedangkan error terbesar yaitu 22.68% terdapat pada monitoring beban tahanan geser 30 Ohm.
- 2. Pada pengujian monitoring beban ac menggunakan Simulink, didapatkan error antara hasil pengukuran Simulink dengan pengukuran konvensional menggunakan amperemeter dan voltmeter analog. Error pengukuran arus terkecil 3.43% pada pengukuran arus beban lampu dan terbesar 17.31% pada pengukuran arus beban kipas. Sedangkan error pengukuran tegangan terkecil adalah 0.16% pada pengukuran tegangan beban setrika dan terbesar 0.93% pada pada pengukuran beban kipas.
- 3. Nilai pengukuran baik sensor arus maupun sensor tegangan menunjukkan pengukuran yang bervariasi, hal tersebut disebabkan karena sensor arus dan sensor tegangan yang digunakan memiliki kestabilan yang kurang baik pada pembacaan nilai yang kecil, sedangkan untuk nilai yang besar kestabilan hasil pembacaan meningkat.

# **6.2. Saran**

- 1. Untuk meningkatkan akurasi hasil pengukuran masih diperlukan pengembangan pada bagian akuisisi data, sehingga informasi hasil monitoring dapat di jadikan acuan oleh konsumen dalam menentukan pola penghematan yang mungkin dilakukan.
- 2. Untuk meningkatkan daya guna alat ini, diperlukan modifikasi model sehingga alat ini dapat dipasang secara mandiri (*stand alone*) tanpa memerlukan *interface* dengan komputer.

# **DAFTAR PUSTAKA**

- [1] Sri Suryaningsih, "Rancang Bangun Alat Pemantau Penggunaan Energi Listrik Rumah Tangga Berbasis Internet", Seminar Nasional Fisika 2016 UNJ.2016.
- [2] Wikipedia
- [3] Novitha Nelf, 2014, KWH METER (KiloWatt Hour), http://novitanelf.blogspot.co.id/2014/05/kwh-meter-kilowatt-hour.html
- [4] Rama Sugiharto, 2009, KWH Meter Digital, http://sugiis.blogspot.com/2009/06/kwh-meter-digital.html
- [5] Muhammad Yusuf Yunus, "Rancang Bangun Pemantauan Pemakaian Energi Listrik Menggunakan Labview", Seminar Nasional Penelitian & Pengabdian kepada Masyarakat. 2017.
- [6] M. Rizal F., Ira D. S., Yuwaldi A., "Pemantauan Parameter Panel Surya Berbasis Arduino secara Real Time", Jurnal Rekayasa Elektrika Vol. 11, No. 4, Agustus 2015, hal. 123-128.
- [7] Datasheet ACS712, April 2015
- [8] Introduction of ACS712 Current Sensor Module 30A With Arduino, September 2016.
- [9] I. Abubakar, S. N. Khalid, M. W. Mustafa, H. Shareef, dan M. Mustapha, "Calibration Of ZMPT101B Voltage Sensor Module Using Polynomial Regression For Accurate Load Monitoring," 2006.

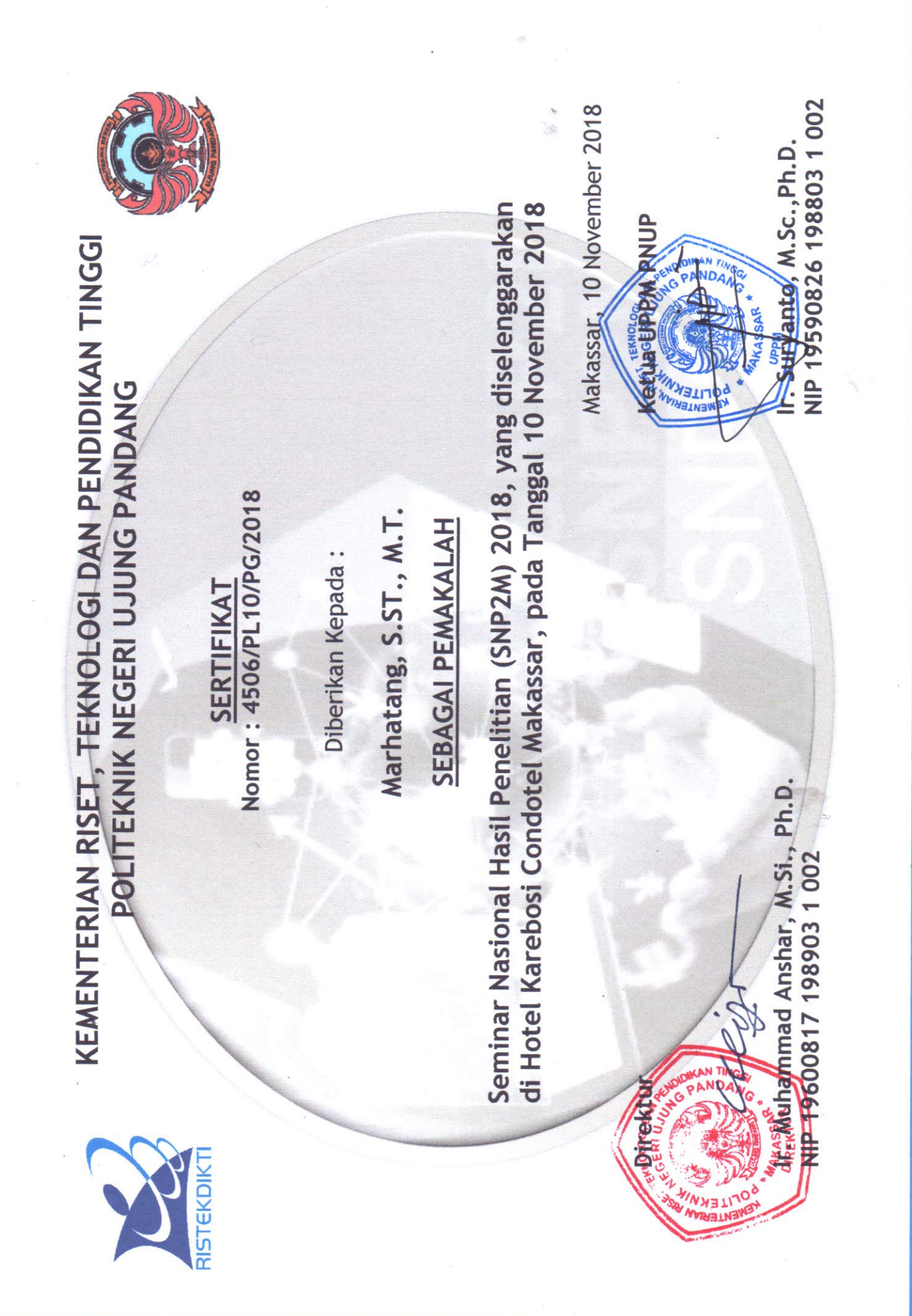

### **RANCANG BANGUN PEMANTAUAN PEMAKAIAN ENERGI LISTRIK MENGGUNAKAN SIMULINK**

Marhatang<sup>1)</sup>, Muhammad Yusuf Yunus<sup>2)</sup>, Andreas Pangkung<sup>3)</sup>, Muhammad Ruswandi Djalal<sup>4)</sup><br>1,2,3,4)Dosen Jurusan Teknik Mesin Politeknik Negeri Ujung Pandang, Makassar

### **ABSTRACT**

In load monitoring testing using Simulink on DC loads, an error was obtained between the measurement results and the various theories. The smallest error obtained is equal to 0.088737464% in the 15 Ohm shear resistance test, while the biggest error is -22.68571337% is found in the monitoring of 30 Ohm sliding resistance load. In the AC load monitoring test using Simulink, an error was obtained between the results of Simulink measurements with conventional measurements using an ampere meter and an analog voltmeter. The smallest current measurement error is 3.433806453% on the measurement of the lamp load current and the largest is 17.30705898% on the measurement of the fan load current. While the smallest voltage measurement error is 0.164816128% on the measurement of the iron load voltage and the largest is 0.928443504% on the fan load measurement. The measurement values of both current and voltage sensors show varying measurements, this is due to the current sensor in dc load, the current obtained tends to be more stable, but for loads with small currents the sensitivity level of the readings decreases. Whereas in the reverse AC load, the accuracy of the current sensor is not stable because the reading source is alternating current, but for large loads, the sensitivity level of the current readings improves.

**Keywords :** *kWh, Load Monitoring, ACS712, Simulink*

#### **1. PENDAHULUAN**

-

 Energi listrik memiliki peran yang sangat penting dalam kehidupan masyarakat karena energi listrik merupakan parameter penting bagi pembangunan dan pertumbuhan ekonomi. Seiring dengan pertumbuhan ekonomi dan tingkat populasi penduduk di Indonesia yang semakin tinggi maka permintaan akan energi listrik juga meningkat. Namun, ketersediaan sumber energi listrik tidak mampu memenuhi peningkatan kebutuhan listrik tersebut. Terjadinya pemadaman listrik dan pembagian energi listrik secara bergilir merupakan dampak dari terbatasnya energi listrik yang dapat di *supply* oleh PLN. Hal ini terjadi karena laju pertambahan sumber energi baru dan pengadaan pembangkit tenaga listrik tidak sebanding dengan peningkatan konsumsi energi listrik. Kebutuhan energi listrik yang melunjak diakibatkan oleh para konsumen yang tidak efektif dalam penggunaan atau terjadi pemborosan. Menurut (Sri Suryaningsih, 2016), "Konsumen disini terdiri dari beberapa sektor dengan didominasi pada sektor rumah tangga dengan pangsa lebih dari 41% . Selain itu sektor industri dengan pangsa 34% dan sektor komersil 24%". Pada sektor rumah tangga, energi listrik berfungsi untuk penerangan, memasak, pemanas, dan pendingin. Dalam pemanfaatan energi listrik ini terkadang tidak diketahui berapa banyak energi yang telah terpakai sehingga cenderung terjadi pemborosan. Oleh karena itu, untuk mengetahui besarnya energi listrik yang sedang terpakai, perlu dilakukan pengukuran penggunaan energi listrik secara terus-menerus (*real time*).

Pada alat pengukuran listrik konvensional, pengukuran dilakukan terhadap penggunaaan energi listrik secara keseluruhan dimana konsumen hanya dapat melihat informasi hasil dari penggunaan energi listrik dengan melihat jumlah pemakaian daya total yang tertera pada alat ukur kWh meter. Dengan pemantauan secara terperinci, konsumen dapat membuat pola penghematan penggunaan energi listrik dan dengan demikian konsumen bisa memantau penggunaan listrik dan mengurangi pemborosan serta dapat menekan biaya yang dikeluarkan akibat penggunaan energi listrik tersebut.

Berdasarkan permasalahan diatas, penulis bertujuan mengangkat judul "Rancang Bangun Sistem Pemantauan Pemakaian Energi Listrik menggunakan Simulink". Simulink adalah salah satu alat bantu dalam matlab khusus untuk perancangan diagram blok. Pada penerapannya Simulink dapat berkomunikasi dengan perangkat luar, seperti arduino, dsb. Dengan alat ini akan direalisasikan suatu desain sistem monitoring pemakaian energi listrik secara *real time* melalui komputer sebagai pengganti kWH meter analog maupun digital. Konsep ini merupakan salah satu solusi manajemen energi yang memungkinkan konsumen untuk memperoleh data statistik konsumsi energi listrik secara terperinci.

<sup>&</sup>lt;sup>1</sup> Korespondensi Penulis: Marhatang, email: marhatang@poliupg.ac.id

# **2. METODE PENELITIAN**

## **2.1.Desain Hardware**

Desain hardware mencakup sensor (Arus dan Tegangan), rangkaian penkondisian sinyal (penyearah), perangkat interface arduino uno, sebuah laptop dan beban.

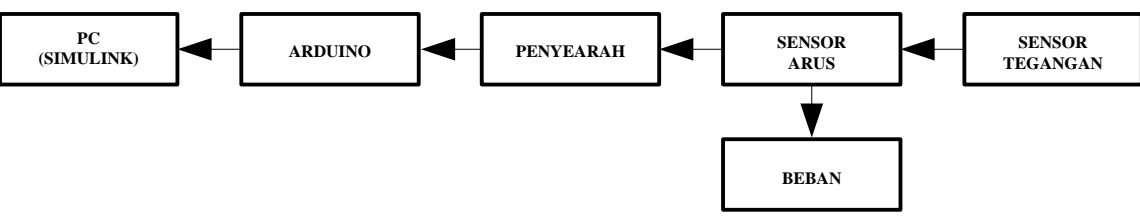

**Gambar 1. Desain Hardware** 

### **2.2.Desain Software**

Desain software mencakup desain Interfacing Matlab-Arduino menggunakan software Matlab 2017. Untuk keperluan interfacing Matlab dan Modul Arduino dibutuhkan library Arduino yang didownload pada [http://mathworks.com.](http://mathworks.com/)

## **2.3.Pengumpulan Data**

Data yang akan digunakan pada penelitian ini meliputi data pengukuran arus transien dari peralatanperalatan elektronika rumah tangga. *Base* yang digunakan adalah tegangan 220 (± 5%) Volt dan daya 1300 VA. Peralatan-peralatan elektronika yang digunakan adalah Setrika, Heater, Lampu, Kipas dan Lampu penerangan.

## **3. HASIL DAN PEMBAHASAN**

### **3.1.Perangkat Hardware**

Monitoring pemakaian beban listrik pada penelitian ini adalah beban listrik satu fasa. Perangkat hardware diantaranya meliputi, 1 buah sensor arus (ACS712 20 A), 1 buah sensor tegangan ZMPT101B, rangkaian penkondisian sinyal (penyearah), perangkat interface arduino uno, sebuah laptop dan beberapa perangkat beban listrik rumah tangga. Gambar 2 menunjukkan perangkat hardware keseluruhan.

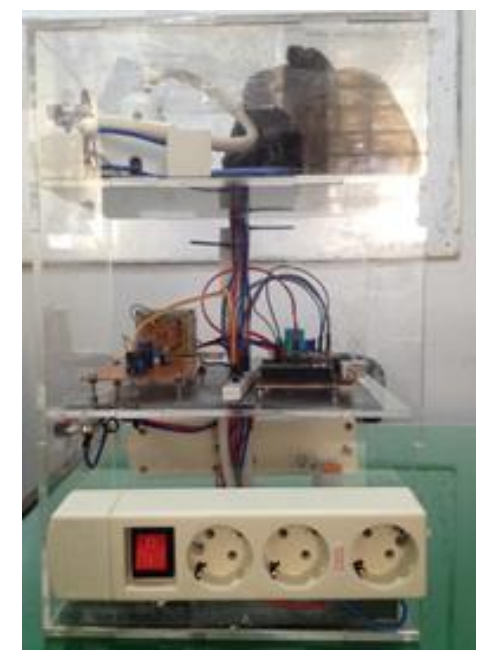

**Gambar 2. Perangkat Monitoring Pemakaian Beban Listrik Menggunakan Simulink** 

## **3.2.Perangkat Software**

Monitoring pemakaian beban pada penelitian ini adalah menggunakan bantuan interface software Simulink. Software Simulink merupakan tool atau salah satu bagian dari library MATLAB. MATLAB atau yang kita sebut dengan (Matrix Laboratory) yaitu sebuah program untuk menganalisis dan mengkomputasi data numerik, dan MATLAB juga merupakan suatu bahasa pemrograman matematika lanjutan, yang dibentuk dengan dasar pemikiran yang menggunakan sifat dan bentuk matriks. Simulink merupakan bagian tambahan dari software MATLAB (Mathworks Inc.). Simulink dapat digunakan sebagai sarana pemodelan, simulasi dan analisis dari sistem dinamik dengan menggunakan antarmuka grafis (GUI).

#### **3.2.1. Pemodelan Sensor Arus**

 Setelah prosedur instalasi library selesai, selanjutnya dapat dilakukan pemodelan sistem untuk keperluan monitoring pemakaian beban dengan menggunakan Simulink. Pemodelan dilakukan dengan dua bagian, yaitu pemodelan sensor arus dan pemodelan sensor tegangan. Pemodelan sensor arus pada Simulink ditunjukkan pada gambar berikut, dimana port analog sensor arus pada pin A0.

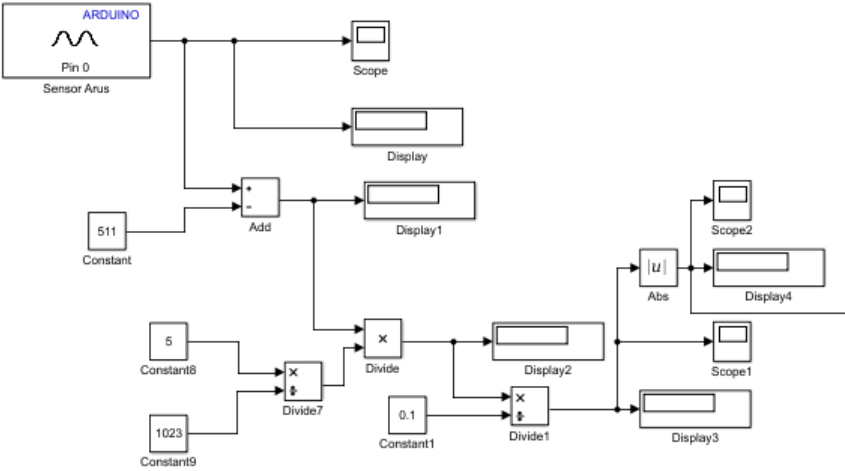

**Gambar 3. Pemodelan Sensor arus pada Simulink** 

### **3.2.2. Pemodelan Sensor Tegangan**

ZMPT101B merupakan modul sensor tegangan AC yang menggunakan trafo isolasi dengan rasio tegangan 1:1. Manufacturer sensor ini tidak menyediakan persamaan resolusi sehingga sensor harus dikalibrasikan secara manual. Proses kalibrasi dilakukan dengan membandingkan hasil pembacaan analog bit tegangan keluaran sensor dengan pembacaan tegangan RMS menggunakan multimeter digital. Hasil perbandingan ini kemudian digunakan untuk membuat persamaan konversi bit ke tegangan RMS. Pemodelan sensor tegangan pada Simulink ditunjukkan pada gambar berikut, dimana port analog sensor tegangan pada pin A1.

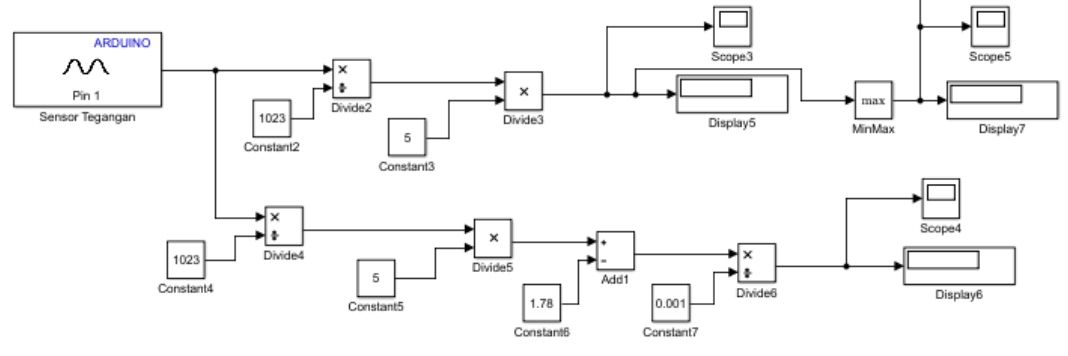

**Gambar 4. Pemodelan Sensor Tegangan pada Simulink** 

### **3.3.Hasil Pengujian**

Data yang akan digunakan pada penelitian ini meliputi data pengukuran arus dari peralatan-peralatan elektronika rumah tangga. Peralatan-peralatan elektronika yang digunakan adalah sebagai berikut: Setrika, Kompor Listrik, Pemanas Air Minum (dispenser), Blender dan Mixer.

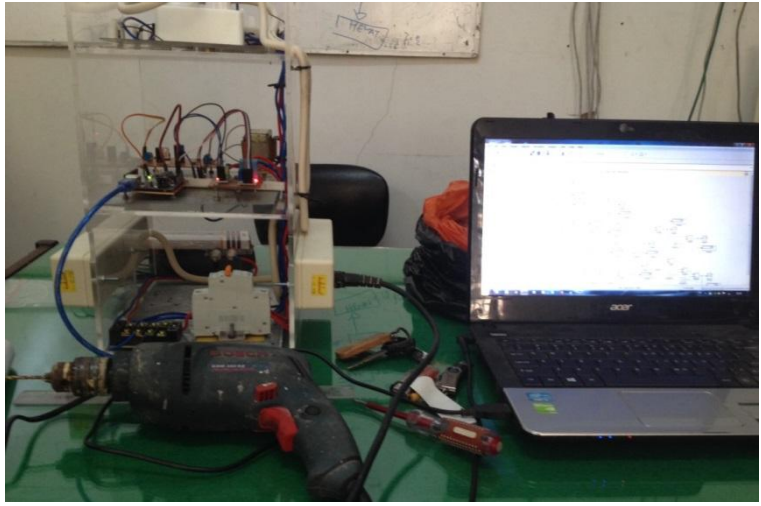

**Gambar 5. Pengujian Hardware dan Software** 

#### **3.3.1. Beban DC**

Gambar berikut merupakan bentuk karekteristik gelombang arus dan daya pada pengujian beban DC tahanan geser 10 Ohm. Pada pengujian monitoring beban menggunakan Simulink, menunjukan pengukuran arus dan daya rata-rata sebesar 0.926068842 A dan 9.260688424 Watt. Validasi hasil pengukuran secara teori adalah sebagai berikut, di mana untuk tegangan sumber sebesar 10 Volt, maka:

$$
I = \frac{V}{R} = \frac{10}{10} = 1 \text{ Ampere}
$$
  

$$
P = V * I = 10 * 1 = 10 \text{Watt}
$$

Dari hasil tersebut dapat diketahui bahwa terdapat perbedaan nilai arus dan daya pada kedua pengujian dengan selisih (*error*) nilai arus dan daya sebesar 7.983332794%. Berikut hasil pengamatan real time monitoring arus dan daya beban tahanan geser 10 Ohm dengan Simulink.

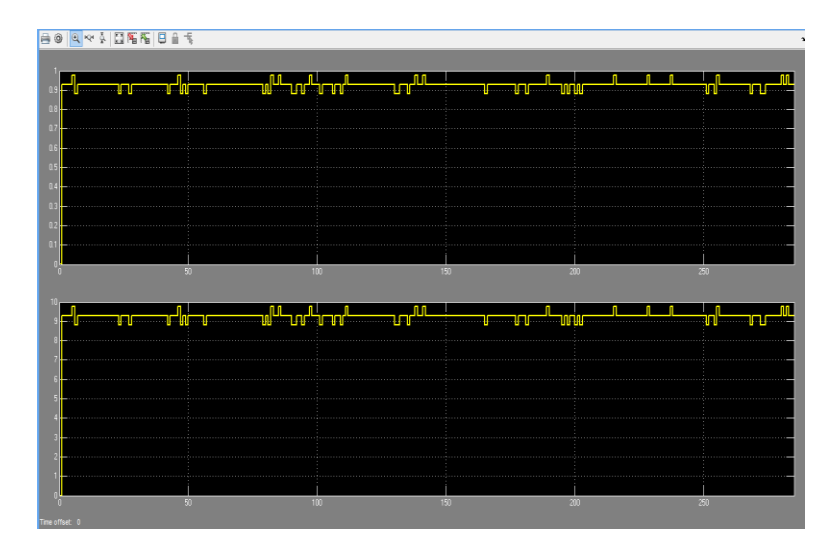

**Gambar 6. Real Time Monitoring Arus & Daya Tahanan Geser 10 Ohm** 

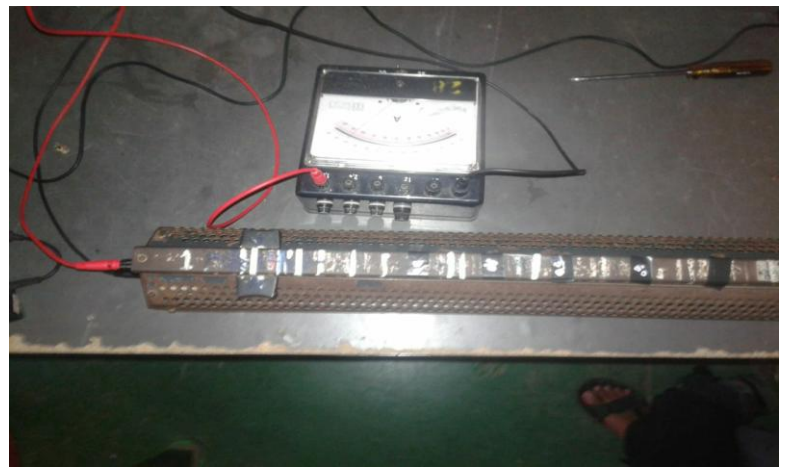

**Gambar 7. Pengujian Beban Tahanan Geser 10 Ohm** 

# **3.3.2. Beban AC**

Gambar berikut merupakan bentuk karekteristik gelombang arus dan tegangan pada pengujian beban lampu. Lampu yang digunakan adalah 8 Watt dan 14 Watt. Pada pengujian monitoring beban menggunakan Simulink, menunjukan pengukuran rata-rata arus, dan tegangan masing-masing sebesar 0.160983472 A dan tegangan sebesar 220.5232588 Volt. Sedangkan pengukuran dengan menggunakan amperemeter analog yaitu sebesar 0.15 Ampere dan 220 Volt. Dari hasil pengujian tersebut didapatkan error pengukuran arus sebesar 6.822732918% dan error pengukuran tegangan sebesar 0.237280549%. Berikut hasil pengamatan real time monitoring arus dan tegangan beban lampu dengan Simulink.

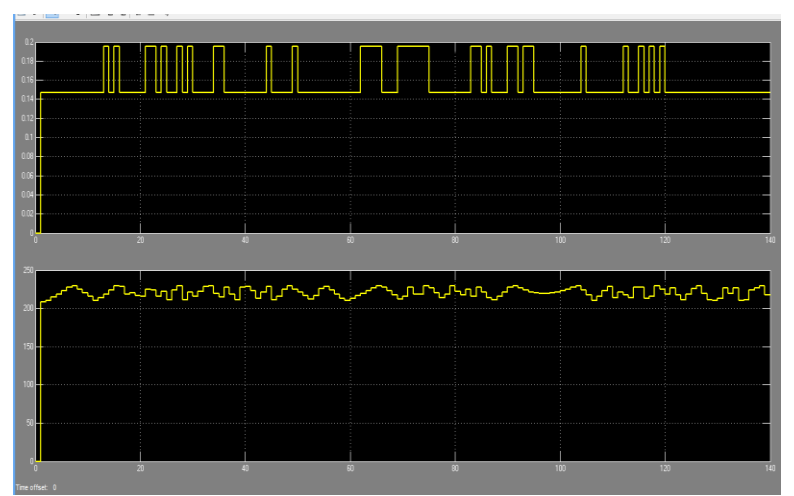

**Gambar 8. Real Time Monitoring Arus & Tegangan Beban Lampu** 

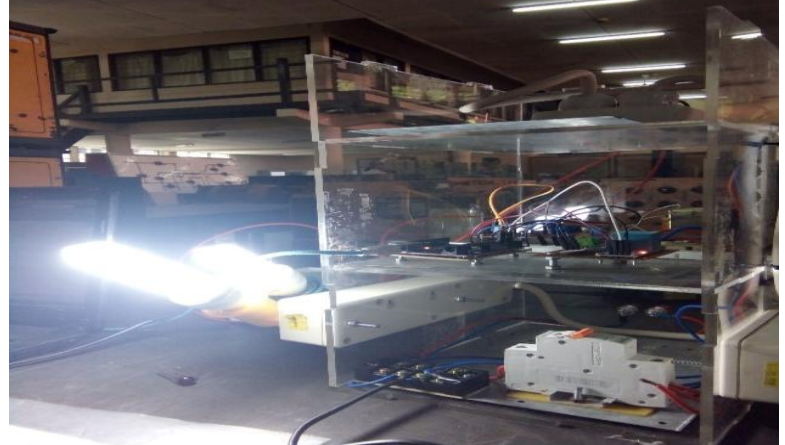

**Gambar 9. Pengujian Beban Lampu** 

#### **3.4.Analisa Data Hasil Pengujian**

 Pada pengujian di atas untuk mengamati monitoring beban, digunakan sensor arus ACS712 dan sensor tegangan AC Sensor Tegangan ZMPT101B. Dari beberapa pengujian monitoring beban menggunakan Simulink pada beban DC, didapatkan error antara hasil pengukuran dan teori yang bervariasi. Error terkecil yang didapatkan yaitu sebesar 0.088737464% pada pengujian tahanan geser 15 Ohm, sedangkan error terbesar yaitu -22.68571337% terdapat pada monitoring beban tahanan geser 30 Ohm.

 Sedangkan pada pengujian monitoring beban AC, digunakan 3 jenis beban, yaitu beban lampu, beban kipas, dan beban setrika. Dari beberapa pengujian monitoring beban menggunakan Simulink, didapatkan error antara hasil pengukuran Simulink dengan pengukuran konvensional menggunakan amperemeter dan voltmeter analog. Error pengukuran arus terkecil 3.433806453% pada pengukuran arus beban lampu dan terbesar 17.30705898% pada pengukuran arus beban kipas. Sedangkan error pengukuran tegangan terkecil adalah 0.164816128% pada pengukuran tegangan beban setrika dan terbesar 0.928443504% pada pada pengukuran beban kipas.

 Nilai pengukuran baik sensor arus maupun sensor tegangan menunjukkan pengukuran yang bervariasi, hal tersebut disebabkan untuk sensor arus pada beban dc, besar arus yang didapatkan cenderung lebih stabil, namun untuk beban dengan arus kecil maka tingkat sensivitas pembacaan arus menurun. Sedangkan pada beban ac sebaliknya, akurasi sensor arus tidak stabil karena sumber pembacaan adalah arus bolak balik, namun untuk beban yang besar, tingkat sensivitas pembacaan arus membaik.

### **4. KESIMPULAN**

- 1. Pada pengujian monitoring beban menggunakan Simulink pada beban DC, didapatkan error antara hasil pengukuran dan teori yang bervariasi. Error terkecil yang didapatkan yaitu sebesar 0.088737464% pada pengujian tahanan geser 15 Ohm, sedangkan error terbesar yaitu -22.68571337% terdapat pada monitoring beban tahanan geser 30 Ohm.
- 2. Pada pengujian monitoring beban ac menggunakan Simulink, didapatkan error antara hasil pengukuran Simulink dengan pengukuran konvensional menggunakan amperemeter dan voltmeter analog. Error pengukuran arus terkecil 3.433806453% pada pengukuran arus beban lampu dan terbesar 17.30705898% pada pengukuran arus beban kipas. Sedangkan error pengukuran tegangan terkecil adalah 0.164816128% pada pengukuran tegangan beban setrika dan terbesar 0.928443504% pada pada pengukuran beban kipas.
- 3. Nilai pengukuran baik sensor arus maupun sensor tegangan menunjukkan pengukuran yang bervariasi, hal tersebut disebabkan untuk sensor arus pada beban dc, besar arus yang didapatkan cenderung lebih stabil, namun untuk beban dengan arus kecil maka tingkat sensivitas pembacaan arus menurun. Sedangkan pada beban ac sebaliknya, akurasi sensor arus tidak stabil karena sumber pembacaan adalah arus bolak balik, namun untuk beban yang besar, tingkat sensivitas pembacaan arus membaik.

### **5. DAFTAR PUSTAKA**

#### Datasheet ACS712, April 2015

- I. Abubakar, S. N. Khalid, M. W. Mustafa, H. Shareef, dan M. Mustapha, 2016, *Calibration Of ZMPT101B Voltage Sensor Module Using Polynomial Regression For Accurate Load Monitoring*.
- Introduction of ACS712 Current Sensor Module 30A With Arduino, September 2016.
- M. Rizal F., Ira D. S., Yuwaldi A. 2015, *Pemantauan Parameter Panel Surya Berbasis Arduino secara Real Time*, Jurnal Rekayasa Elektrika Vol. 11, No. 4, hal. 123-128.
- Muhammad Yusuf Yunus, 2017, *Rancang Bangun Pemantauan Pemakaian Energi Listrik Menggunakan Labview*, Seminar Nasional Penelitian & Pengabdian kepada Masyarakat. 2017.
- Novitha Nelf, 2014, *KWH METER (KiloWatt Hour)*, diakses http://novitanelf.blogspot.co.id/2014/05/kwhmeter-kilowatt-hour.html
- Rama Sugiharto, 2009, *KWH Meter Digital*, di akses http://sugiis.blogspot.com/2009/06/kwh-meterdigital.html
- Sri Suryaningsih, 2013, *RANCANG BANGUN ALAT PEMANTAU PENGGUNAAN ENERGI LISTRIK RUMAH TANGGA BERBASIS INTERNET*, SEMINAR NASIONAL FISIKA UNJ.